#### **COMPREHENSIVE SERVICES**

We offer competitive repair and calibration services, as well as easily accessible documentation and free downloadable resources.

#### **SELL YOUR SURPLUS**

We buy new, used, decommissioned, and surplus parts from every NI series. We work out the best solution to suit your individual needs.

Sell For Cash Get Credit Receive a Trade-In Deal

## **OBSOLETE NI HARDWARE IN STOCK & READY TO SHIP**

We stock New, New Surplus, Refurbished, and Reconditioned NI Hardware.

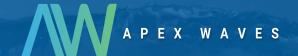

**Bridging the gap** between the manufacturer and your legacy test system.

0

1-800-915-6216

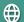

www.apexwaves.com

sales@apexwaves.com

All trademarks, brands, and brand names are the property of their respective owners.

Request a Quote

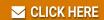

PCI-6810

# Click here to comment on this document via the National Instruments website at http://www.natinst.com/documentation/daq/

# Serial Data Analyzer Software Reference Manual

Serial Data Analyzer Instrument Driver

December 1997 Edition Part Number 321753A-01

Computer-Based Instruments

© Copyright 1997 National Instruments Corporation. All rights reserved.

#### **Internet Support**

E-mail: support@natinst.com FTP Site: ftp.natinst.com

Web Address: http://www.natinst.com

Telecom Group homepage: http://www.natinst.com/telecom

#### **Bulletin Board Support**

BBS United States: 512 794 5422 BBS United Kingdom: 01635 551422

BBS France: 01 48 65 15 59

#### **Fax-on-Demand Support**

512 418 1111

#### Telephone Support (USA)

Tel: 512 795 8248 Fax: 512 794 5678

#### International Offices

Australia 03 9879 5166, Austria 0662 45 79 90 0, Belgium 02 757 00 20, Brazil 011 288 3336, Canada (Ontario) 905 785 0085, Canada (Québec) 514 694 8521, Denmark 45 76 26 00, Finland 09 725 725 11, France 01 48 14 24 24, Germany 089 741 31 30, Hong Kong 2645 3186, Israel 03 6120092, Italy 02 413091, Japan 03 5472 2970, Korea 02 596 7456, Mexico 5 520 2635, Netherlands 0348 433466, Norway 32 84 84 00, Singapore 2265886, Spain 91 640 0085, Sweden 08 730 49 70, Switzerland 056 200 51 51, Taiwan 02 377 1200, United Kingdom 01635 523545

#### **National Instruments Corporate Headquarters**

6504 Bridge Point Parkway Austin, Texas 78730-5039 USA Tel: 512 794 0100

# **Important Information**

#### Warranty

The PCI/PXI-6810 Serial Data Analyzer is warranted against defects in materials and workmanship for a period of one year from the date of shipment, as evidenced by receipts or other documentation. National Instruments will, at its option, repair or replace equipment that proves to be defective during the warranty period. This warranty includes parts and labor

The media on which you receive National Instruments software are warranted not to fail to execute programming instructions, due to defects in materials and workmanship, for a period of 90 days from date of shipment, as evidenced by receipts or other documentation. National Instruments will, at its option, repair or replace software media that do not execute programming instructions if National Instruments receives notice of such defects during the warranty period. National Instruments does not warrant that the operation of the software shall be uninterrupted or error free.

A Return Material Authorization (RMA) number must be obtained from the factory and clearly marked on the outside of the package before any equipment will be accepted for warranty work. National Instruments will pay the shipping costs of returning to the owner parts which are covered by warranty.

National Instruments believes that the information in this manual is accurate. The document has been carefully reviewed for technical accuracy. In the event that technical or typographical errors exist, National Instruments reserves the right to make changes to subsequent editions of this document without prior notice to holders of this edition. The reader should consult National Instruments if errors are suspected. In no event shall National Instruments be liable for any damages arising out of or related to this document or the information contained in it.

EXCEPT AS SPECIFIED HEREIN, NATIONAL INSTRUMENTS MAKES NO WARRANTIES, EXPRESS OR IMPLIED, AND SPECIFICALLY DISCLAIMS ANY WARRANTY OF MERCHANTABILITY OR FITNESS FOR A PARTICULAR PURPOSE, CUSTOMER'S RIGHT TO RECOVER DAMAGES CAUSED BY FAULT OR NEGLIGENCE ON THE PART OF NATIONAL INSTRUMENTS SHALL BE LIMITED TO THE AMOUNT THERETOFORE PAID BY THE CUSTOMER. NATIONAL INSTRUMENTS WILL NOT BE LIABLE FOR DAMAGES RESULTING FROM LOSS OF DATA, PROFITS, USE OF PRODUCTS, OR INCIDENTAL OR CONSEQUENTIAL DAMAGES, EVEN IF ADVISED OF THE POSSIBILITY THEREOF. This limitation of the liability of National Instruments will apply regardless of the form of action, whether in contract or tort, including negligence. Any action against National Instruments must be brought within one year after the cause of action accrues. National Instruments shall not be liable for any delay in performance due to causes beyond its reasonable control. The warranty provided herein does not cover damages, defects, malfunctions, or service failures caused by owner's failure to follow the National Instruments installation, operation, or maintenance instructions; owner's modification of the product; owner's abuse, misuse, or negligent acts; and power failure or surges, fire, flood, accident, actions of third parties, or other events outside reasonable control.

#### Copyright

Under the copyright laws, this publication may not be reproduced or transmitted in any form, electronic or mechanical, including photocopying, recording, storing in an information retrieval system, or translating, in whole or in part, without the prior written consent of National Instruments Corporation.

#### Trademarks

ComponentWorks<sup>™</sup>, CVI<sup>™</sup>, LabVIEW<sup>™</sup>, NI-DAQ<sup>™</sup> and NI-VISA<sup>™</sup> are trademarks of National Instruments Corporation.

Product and company names listed are trademarks or trade names of their respective companies.

#### WARNING REGARDING MEDICAL AND CLINICAL USE OF NATIONAL INSTRUMENTS PRODUCTS

National Instruments products are not designed with components and testing intended to ensure a level of reliability suitable for use in treatment and diagnosis of humans. Applications of National Instruments products involving medical or clinical treatment can create a potential for accidental injury caused by product failure, or by errors on the part of the user or application designer. Any use or application of National Instruments products for or involving medical or clinical treatment must be performed by properly trained and qualified medical personnel, and all traditional medical safeguards, equipment, and procedures that are appropriate in the particular situation to prevent serious injury or death should always continue to be used when National Instruments products are being used. National Instruments products are NOT intended to be a substitute for any form of established process, procedure, or equipment used to monitor or safeguard human health and safety in medical or clinical treatment.

#### Contents

| About This Manual                                                               |   |
|---------------------------------------------------------------------------------|---|
| Organization of This Manualix                                                   |   |
| Conventions Used in This Manualx                                                |   |
| National Instruments Documentationxi                                            |   |
| Related Documentationxi                                                         |   |
| Customer Communicationxii                                                       | Ĺ |
| Chapter 1                                                                       |   |
| ntroduction                                                                     |   |
| About the SDA Instrument Driver Software1-                                      | 1 |
| Application Development Environments1-                                          | 1 |
| Status Codes1-                                                                  | 2 |
| Variable Data Types1-                                                           |   |
| Primary Types and Arrays1-                                                      |   |
| Programming Language Considerations1-                                           |   |
| LabVIEW1-                                                                       |   |
| LabWindows/CVI1-                                                                |   |
| Code Examples1-                                                                 |   |
| Architecture1-                                                                  |   |
| What You Need to Get Started                                                    |   |
| Software Programming Choices1-                                                  |   |
| National Instruments Application Software1-                                     |   |
| Driver Software1-                                                               | 9 |
| Chapter 2                                                                       |   |
| Using the SDA Instrument Driver                                                 |   |
| SDA Instrument Driver Interface2-                                               | 1 |
| Fundamentals of Building Windows Applications with the SDA Instrument Driver 2- |   |
| Creating Your Application2-                                                     |   |
| Building LabVIEW Applications2-:                                                |   |

| Software Overview                          | 2-4  |
|--------------------------------------------|------|
| Board Functions                            | 2-4  |
| Life-Cycle Functions                       | 2-4  |
| Configuration Functions                    | 2-5  |
| Utility Functions                          | 2-5  |
| Channel Functions                          | 2-6  |
| Programming with the SDA Instrument Driver | 2-8  |
| C Implementation                           | 2-9  |
| G Implementation                           | 2-12 |
| Chapter 3                                  |      |
| •                                          |      |
| Functions                                  |      |
| Board Functions                            |      |
| Life-Cycle Functions                       |      |
| niSda_init                                 | 3-2  |
| niSda_close                                |      |
| Configuration Functions                    |      |
| niSda_SetAttribute                         | 3-8  |
| niSda_GetAttribute                         | 3-11 |
| niSda_SaveSetup                            | 3-14 |
| niSda_RecallSetup                          |      |
| Utility Functions                          | 3-18 |
| niSda_reset                                | 3-19 |
| niSda_self_test                            |      |
| niSda_error_query                          |      |
| niSda_error_message                        |      |
| niSda_revision_query                       | 3-27 |
| Channel Functions                          |      |
| niSda_ChannelReset                         |      |
| niSda_ChannelConfigureGP                   |      |
| niSda_ChannelConfigureRS232                |      |
| niSda_ChannelConfigureRS485                |      |
| niSda_ChannelSetAttribute                  |      |
| niSda_ChannelGetAttribute                  |      |
| niSda_ChannelEnableDataTransceiver         |      |
| niSda_ChannelDisableDataTransceiver        |      |
| niSda_ChannelEnableClockTransceiver        |      |
| niSda_ChannelDisableClockTransceiver       |      |
| niSda_ChannelReceive                       |      |
| niSda_ChannelReceiveFile                   |      |
| niSda_ChannelCheckReception                |      |
| niSda_ChannelTransmit                      | 3-64 |

| niSda_ChannelTransmitPattern   | 3-67 |
|--------------------------------|------|
| niSda_ChannelTransmitFile      | 3-70 |
| niSda_ChannelCheckTransmission | 3-73 |
| niSda_ChannelInsertError       | 3-75 |
| niSda_ChannelAbort             | 3-77 |
| niSda_ChannelTrigger           | 3-79 |

## Appendix A Attributes

Appendix B Value Attributes

Appendix C Status Codes

Appendix D
Customer Communication

## **Glossary**

#### Index

## **Figures**

| Figure 1-1. | LabVIEW VI Library                           | 1-4  |
|-------------|----------------------------------------------|------|
| Figure 1-2. | SDA Instrument Driver Architecture           | 1-7  |
| Figure 2-1. | LabVIEW Menu                                 | 2-3  |
| Figure 2-2. | Example Application Setup                    | 2-8  |
| Figure 2-3. | Typical Use of Instrument Driver             |      |
| Figure 2-4. | Initialization and Board Configuration       | 2-12 |
| Figure 2-5. | Channel Configuration                        |      |
| Figure 2-6. | Channel Transmission and Reception Operation |      |
| Figure 2-7  | Closing                                      | 2-14 |

## **Tables**

|            | Compatible Data Types |
|------------|-----------------------|
| Table 2-1. | Import Libraries 2-2  |

About This Manual

The Serial Data Analyzer Software Reference Manual is for users of the Serial Data Analyzer (SDA) instrument driver. The SDA instrument driver gives you programmatic control of the PCI/PXI-6810. This allows you to control individual serial channels, transceivers, and triggers within a given board and within a system based on these boards.

# **Organization of This Manual**

The Serial Data Analyzer Software Reference Manual is organized as follows:

- Chapter 1, Introduction, describes the SDA instrument driver, lists
  the application development environment compatible with it, and
  contains important information about how to apply the functions
  described in this manual to your programming language and
  environment.
- Chapter 2, *Using the SDA Instrument Driver*, describes the basic operation of the SDA instrument driver including the functional interface and the different ADEs, and provides a detailed sample application.
- Chapter 3, *Functions*, describes the application programming interface (API) to the SDA instrument driver.
- Appendix A, *Attributes*, describes the attributes used by the SDA instrument driver.
- Appendix B, *Value Attributes*, describes the possible values for each attribute described in Appendix A, *Attributes*.
- Appendix C, Status Codes, describes the status codes returned by the SDA.
- Appendix D, *Customer Communication*, contains forms you can use to request help from National Instruments or to comment on our products or manuals.

**>>** 

- The *Glossary* contains an alphabetical list and description of terms used in this manual, including abbreviations, acronyms, metric prefixes, mnemonics, and symbols.
- The *Index* contains an alphabetical list of key terms and topics in this manual, including the page where you can find each one.

## **Conventions Used in This Manual**

The following conventions are used in this manual:

The » symbol leads you through nested menu items and dialog box

options to a final action. For Example, the sequence **File»Page Setup»Options» Substitute Fonts** directs you to pull down the **File**menu, select the **Page Setup** item, select **Options**, and finally select the

**Substitute Fonts** options from the last dialog box.

: This symbol separates addressable units within a virtual instrument

software architecture (VISA) resource address.

This icon to the left of bold italicized text denotes a note, which alerts

you to important information.

**bold** Bold text denotes the names of menus, menu items, parameters, dialog

box, dialog box buttons or options, icons, windows, Windows 95 tabs,

or LEDs.

bold italic Bold italic text denotes a note, caution, or warning.

SDA SDA refers to the serial data analyzer.

italic Italic text denotes emphasis, a cross reference, or an introduction to a

key concept. This font also denotes text from which you supply the

appropriate word or value, as in Windows 95.

monospace Text in this font denotes text or characters that should literally enter

from the keyboard, sections of code, programming examples, and syntax examples. This font is also used for the proper names of disk drives, paths, directories, programs, subprograms, subroutines, device names, functions, operations, variables, filenames and extensions, and

for statements and comments taken from programs.

paths Paths in this manual are denoted using backslashes (\) to separate drive

names, directories, folders, and files.

## **National Instruments Documentation**

The Serial Data Analyzer Software Reference Manual is one piece of the documentation set for your SDA. You could have any of several types of manuals, depending on the hardware and software in your system. Use the different types of manuals you have as follow:

- Your hardware user manuals—These manuals have detailed information about the hardware that plugs into or is connected to your computer. This hardware may include other computer board instruments, DAQ hardware, or instrument control hardware from National Instruments. Use these manuals for hardware installation and configuration instructions, specification information about your hardware, and application hints.
- Software documentation—You may have both application software
  and SDA software documentation. National Instruments
  application software includes LabVIEW and LabWindows/CVI.
  After you set up your hardware system, use either the application
  software (LabVIEW or LabWindows/CVI) documentation, or the
  SDA documentation to help you write your application. If you have
  a large and complicated system, it is worthwhile to look through the
  software documentation before you configure your hardware.
- Accessory installation guides or manuals—If you are using the BNC-2810 connector block, see *Installing Your BNC-2810 SDA Connector Block*. It describes how to physically connect the relevant pieces of the system. Consult this guide when you are making your connections.

## **Related Documentation**

The following documents contain information that you may find helpful as you read this manual:

- Technical reference manual for your computer or your PXI chassis
- National Instruments Application Note 105, Connector Options for the 6810 Serial Data Analyzer
- National Instruments *PXI Specification*, rev. 1.0
- *PCI Specification*, ver. 2.1
- PICMG CompactPCI 2.0 R2.1

- The Setup and Test guides describe how to install and configure your PCI/PXI-6810 hardware and software, and describe the connectors.
- VXI plug&play System Alliance documents and specifications
- LabVIEW documentation set
- LabWindows/CVI documentation set
- Microsoft Visual C/C++ User Guide to Programming
- NI-DAQ documentation set

## **Customer Communication**

National Instruments wants to receive your comments on our products and manuals. We are interested in the applications you develop with our products, and we want to help if you have problems with them. To make it easy for you to contact us, this manual contains comment and configuration forms for you to complete. These forms are in Appendix D, *Customer Communication*, at the end of this manual.

Introduction

This chapter describes the SDA instrument driver, lists the application development environment compatible with it, and contains important information about how to apply the functions described in this manual to your programming language and environment.

## **About the SDA Instrument Driver Software**

Thank you for buying a National Instruments SDA device for the PCI/PXI bus. Your purchase includes the SDA instrument driver—a set of functions that control the National Instruments plug-in SDA device for analysis of digital serial data.

The SDA instrument driver follows the VXI plug and play instrument driver model and provides low-level and application-level functions.

## **Application Development Environments**

This release of the SDA instrument driver supports the following application development environments (ADEs) for Windows 95 and Windows NT:

- LabVIEW version 4.x or later
- LabWindows/CVI version 4.x or later
- Borland C/C++ version 4.5.x or 5.x or later
- Microsoft Visual C/C++ version 4.x or 5.x or later

Note:

Although the SDA instrument driver has been tested and found to work with these ADEs, other ADEs or higher versions of the ADEs listed above may also work.

The SDA instrument driver software comes to you on a CD-ROM. Always run the SDA instrument driver installation utility to extract the files you want. For a brief description of the directories produced by the install programs and the names and purposes of the files, consult the readme.txt file.

## **Status Codes**

Every SDA instrument driver function is of the following form:

**rval** = Function\_Name (parameter 1, parameter 2, ... parameter n)

where n > 0. Each function returns a status code (**rval**) that indicates the success or failure of the function, as discussed in Appendix B, *Value Attributes*. All error codes are mapped as negative values, while success values are mapped as zero or positive.

# **Variable Data Types**

The SDA instrument driver application programming interface (API) is identical in Windows 95 and Windows NT. LabWindows/CVI uses the same data types as Windows 95 and Windows NT. The following sections describe the notation used in those parameter tables and throughout the manual for variable data types.

## **Primary Types and Arrays**

Table 1-1 shows the primary type names and their ranges.

| Type Name                              | Direction           | Definition                                                                                      |
|----------------------------------------|---------------------|-------------------------------------------------------------------------------------------------|
| ViBoolean<br>ViPBoolean<br>ViBoolean[] | IN<br>OUT<br>IN/OUT | Boolean value Pointer to a ViBoolean value Pointer to an array of ViBoolean values              |
| ViInt16<br>ViPInt16<br>ViInt16[]       | IN<br>OUT<br>IN/OUT | Signed 16-bit integer Pointer to a ViInt16 value Pointer to an array of ViInt16 values          |
| ViInt32<br>ViPInt32<br>ViInt32[]       | IN<br>OUT<br>IN/OUT | Signed 32-bit integer Pointer to a ViInt32 value Pointer to an array of ViInt32 values          |
| ViReal64<br>ViPReal64<br>ViReal64[]    | IN<br>OUT<br>IN/OUT | 64-bit floating-point number Pointer to a ViReal64 value Pointer to an array of ViReal64 values |

**Table 1-1.** Compatible Data Types

**Table 1-1.** Compatible Data Types (Continued)

| Type Name                                  | Direction            | Definition                                                                                                    |
|--------------------------------------------|----------------------|----------------------------------------------------------------------------------------------------|
| ViString ViPString ViChar[] ViRsrc ViPRsrc | IN OUT IN/OUT IN OUT | Pointer to a C string Pointer to a C string Pointer to a C string A VISA resource descriptor (Vistring) Pointer to a Virsrc value (Vistring) |
| ViSession<br>ViPSession<br>ViSession[]     | IN<br>OUT<br>IN/OUT  | A VISA session handle Pointer to a ViSession Pointer to an array of ViSession values                                                         |
| ViStatus                                   | IN                   | A VISA return status type                                                                                                    |

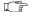

Note:

The types specified as Vi<Type>[] in Table 1-1 are symbolic descriptions for single dimension arrays of the specified type and are not the correct syntactic representation.

# **Programming Language Considerations**

Apart from the data type differences, there are a few language-dependent considerations you need to be aware of when you use the SDA instrument driver API.

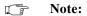

Be sure to include the SDA instrument driver function prototypes by including the appropriate SDA instrument driver header file in your source code.

#### LabVIEW

Inside the LabVIEW environment, the SDA instrument driver VIs appear in the instrument driver menu. Each VI encapsulates an instrument driver function. For information on how to use LabVIEW VIs with your SDA system, refer to Chapter 2, *Using the SDA Instrument Driver*. Figure 1-1 shows the SDA VIs available in the LabVIEW library.

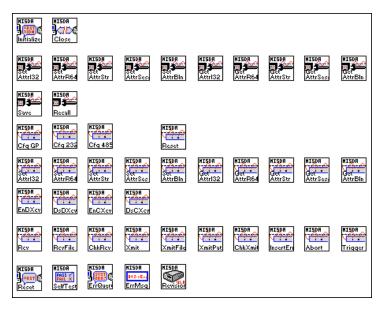

Figure 1-1. LabVIEW VI Library

#### LabWindows/CVI

Inside the LabWindows/CVI environment, the SDA instrument driver functions appear in the **Instrument Driver** menu. Each function panel represents an SDA instrument driver function, which is displayed at the bottom of the panel.

For information on how to use LabWindows/CVI with your SDA system, refer to Chapter 2, *Using the SDA Instrument Driver*.

Table 1-2 shows how the LabWindows/CVI function panel tree is organized, and the SDA instrument driver function name that corresponds to each function panel.

Table 1-2. LabWindows/CVI Function Tree for SDA

| Description               | Function                    |
|---------------------------|-----------------------------|
| Board Functions           |                             |
| Life Cycle Functions      |                             |
| Initialize                | niSda_init                  |
| Close                     | niSda_close                 |
| Configuration             |                             |
| Set Attribute ViBoolean   | niSda_SetAttributeViBoolean |
| Set Attribute ViInt32     | niSda_SetAttributeViInt32   |
| Set Attribute ViReal64    | niSda_SetAttributeViReal64  |
| Set Attribute ViSession   | niSda_SetAttributeViSession |
| Set Attribute ViString    | niSda_SetAttributeViString  |
| Get Attribute ViBoolean   | niSda_GetAttributeViBoolean |
| Get Attribute ViInt32     | niSda_GetAttributeViInt32   |
| Get Attribute ViReal64    | niSda_GetAttributeViReal64  |
| Get Attribute ViSession   | niSda_GetAttributeViSession |
| Get Attribute ViString    | niSda_GetAttributeViString  |
| Save Setup                | niSda_SaveSetup             |
| Recall Setup              | niSda_RecallSetup           |
| Utility                   |                             |
| Reset                     | niSda_reset                 |
| Self-Test                 | niSda_self_test             |
| Error-Query               | niSda_error_query           |
| Error Message             | niSda_error_message         |
| Revision Query            | niSda_revision_query        |
| Channel Functions         |                             |
| Configure                 |                             |
| Reset                     | niSda_ChannelReset          |
| Configure General Purpose | niSda_ChannelConfigureGP    |

Table 1-2. LabWindows/CVI Function Tree for SDA (Continued)

| Description               | Function                            |
|---------------------------|-------------------------------------|
| Configure RS-232          | niSda_ChannelConfigureRS232         |
| Configure RS-485          | niSda_ChannelConfigureRS485         |
| Attributes                |                                     |
| Set Attribute ViBoolean   | niSda_ChannelSetAttributeViBoolean  |
| Set Attribute ViInt32     | niSda_ChannelSetAttributeViInt32    |
| Set Attribute ViReal64    | niSda_ChannelSetAttributeViReal64   |
| Set Attribute ViSession   | niSda_ChannelSetAttributeViSession  |
| Set Attribute ViString    | niSda_ChannelSetAttributeViString   |
| Get Attribute ViBoolean   | niSda_ChannelGetAttributeViBoolean  |
| Get Attribute ViInt32     | niSda_ChannelGetAttributeViInt32    |
| Get Attribute ViReal64    | niSda_ChannelGetAttributeViReal64   |
| Get Attribute ViSession   | niSda_ChannelGetAttributeViSession  |
| Get Attribute ViString    | niSda_ChannelGetAttributeViString   |
| Transceiver               |                                     |
| Enable Data Transceiver   | niSda_ChannelEnableDataTransceiver  |
| Disable Data Transceiver  | niSda_ChannelDisableDataTranceiver  |
| Enable Clock Transceiver  | niSda_ChannelEnableClockTranceiver  |
| Disable Clock Transceiver | niSda_ChannelDisableClockTranceiver |
| Transmission              |                                     |
| Receive                   | niSda_ChannelReceive                |
| Receive File              | niSda_ChannelReceiveFile            |
| Check Reception           | niSda_ChannelCheckReception         |
| Transmit                  | niSda_ChannelTransmit               |
| Transmit Pattern          | niSda_ChannelTransmitPattern        |
| Transmit File             | niSda_ChannelTransmitFile           |
| Check Transmission        | niSda_ChannelCheckTransmission      |
| Insert Error              | niSda_ChannelInsertError            |
| Abort                     | niSda_ChannelAbort                  |
| Trigger                   |                                     |
| Trigger                   | niSda_ChannelTrigger                |

### **Code Examples**

You can find code examples in the same directory in which you installed the SDA instrument driver software. You can find source code common to all environments in the Examples subfolder.

## **Architecture**

A block diagram of the SDA instrument driver architecture shown in Figure 1-2 illustrates the low- and mid-level architecture for SDA devices.

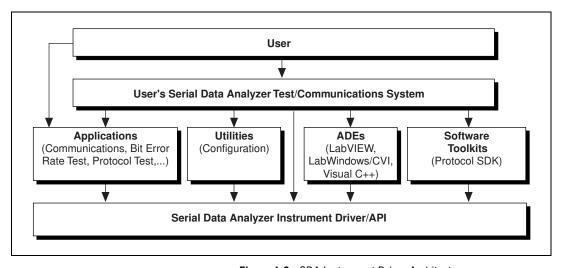

Figure 1-2. SDA Instrument Driver Architecture

The architecture uses a *hardware abstraction layer*, which separates software API capabilities, such as general acquisition and control functions, from hardware-specific information. This layer lets you use new SDA hardware without having to recompile your applications.

## What You Need to Get Started

| To | set up and use your 6810 device, you need the following:                               |
|----|----------------------------------------------------------------------------------------|
|    | PCI-6810 or PXI-6810 device                                                            |
|    | Getting Started with Your PCI/PXI-6810 Serial Data Analyzer manual                     |
|    | SDA instrument driver for Windows 95/NT                                                |
|    | Optional software packages and documentation:  - LabVIEW                               |
|    | - LabWindows/CVI                                                                       |
|    | Your Pentium-based PCI computer running Windows 95 or Windows NT, version 4.0 or later |
|    | PXI chassis (with PXI-6810 only)                                                       |

## **Software Programming Choices**

You have several options to choose from when programming your National Instruments SDA hardware. You can use National Instruments application software such as LabVIEW and LabWindows/CVI, National Instruments SDA instrument driver software. You can use other third-party ADEs such as Borland C/C++ and Microsoft Visual C/C++ to interface the SDA software to standard Windows DLLs.

#### **National Instruments Application Software**

LabVIEW features interactive graphics, a state-of-the-art user interface, and a powerful graphical programming language. The LabVIEW SDA VI Library, a series of virtual instruments (VIs) for using LabVIEW with National Instruments SDA hardware, is included with your software kit.

LabWindows/CVI features interactive graphics, a state-of-the-art user interface, and uses the ANSI standard C programming language. The LabWindows/CVI SDA Library, a series of functions for using LabWindows/CVI with National Instruments SDA hardware, is included with your software kit.

You can also use ComponentWorks, a state-of-the-art user interface component, with many third-party ADEs.

#### **Driver Software**

The Serial Data Analyzer instrument driver software is included at no charge with the 6810. The SDA driver software has an extensive library of functions that you can call from your application programming environment. These functions include transmitting and receiving serial data streams. The SDA instrument driver software performs all functions required for acquiring and saving serial data analysis.

The SDA instrument driver software has functions for maximum flexibility and performance. Examples of high-level functions include the functions to acquire serial data analysis in single-shot or continuous mode to a file. An example of a low-level function is configuring a serial data analysis sequence, since it requires advanced understanding of the 6810 device and serial data analysis.

The SDA instrument driver software also internally resolves many of the complex issues between the computer and the 6810 device, such as programming interrupts and DMA controllers. The SDA instrument driver software is the interface path between LabVIEW, LabWindows/CVI, or a conventional programming environment and the 6810 device.

Any platform that supports the SDA instrument driver integrates with NI-DAQ and a variety of National Instruments DAQ devices, so you can integrate your 6810 device and 6810 instrument driver development can integrate with National Instruments DAQ products.

# Using the SDA Instrument Driver

This chapter describes the basic operation of the SDA instrument driver including the functional interface and the different ADEs, and provides a detailed sample application.

## **SDA Instrument Driver Interface**

The SDA instrument driver follows the VXI plug&play System Alliance instrument driver model, which means that it uses a standard format for the arrangement of different functions. This model breaks the functions into board functions and channel functions. The board functions address the entire instrument and are mainly concerned with configuration. The channel functions address the individual channels within the instrument and allow you to transmit and receive data on specific transceivers.

# Fundamentals of Building Windows Applications with the SDA Instrument Driver

The SDA instrument driver for the Windows 95/NT function library is a dynamic link library (DLL), which means that instrument driver routines are not linked into the executable files of applications. Only the information about the instrument driver routines in the instrument driver import libraries is stored in the executable files.

Import libraries contain information about their DLL-exported functions. They indicate the presence and location of the DLL routines. Depending on the development tools you are using, you may give the DLL routines information through import libraries or through function declarations. Your SDA instrument driver software kit contains function prototypes for all routines.

## **Creating Your Application**

This section outlines the process for developing SDA instrument driver applications using C for Windows 95 and Windows NT. Detailed instructions on creating project and source files are not included. For information on creating and managing project files, consult the documentation included with your particular development environment.

When programming, use the following guidelines:

- All C source files that use SDA instrument driver functions must include the NISDA. H header file. Add this file to the top of your source files.
- You must add the NISDA.LIB import library to your project. Some environments allow you to add import libraries simply by inserting them into your list of project files. Other environments allow you to specify import libraries under the linker settings portion of the project file.
- When compiling, you will need to indicate where the compiler can find the NI-SDA header files and shared libraries. Most of the files you need for development are located under the NI-SDA target installation directory. If you choose the default directory during installation, the target installation directory is C:\NISDA. The include files are located under the include subdirectory. The import libraries are located under the lib\<environment> subdirectory for the platforms shown in Table 2-1.

 Development Environment
 Directory

 Microsoft Visual C++
 lib\msc

 Borland C++
 lib\bc

Table 2-1. Import Libraries

The soft front panel is located in the nisda subdirectory.

### **Building LabVIEW Applications**

All VIs dedicated to the SDA PCI/PXI-6810 board are in the nisda.11b library. When you choose the **Instrument Driver»NI SDA** menu, you will see a palette similar to the one shown in Figure 2-1.

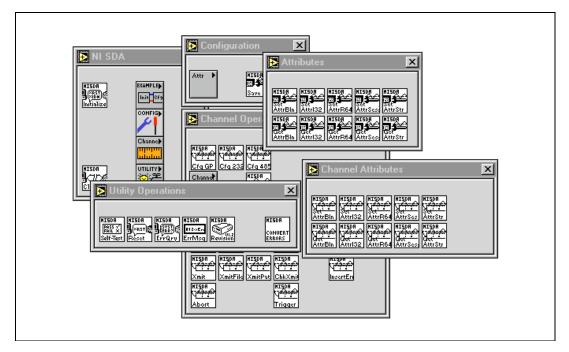

Figure 2-1. LabVIEW Menu

All SDA instrument driver functions are called using the LabVIEW Call Library Function. With good knowledge of instrument drivers, you can easily create user specific VIs that map directly to the functionality you require.

You can use the SDA instrument driver from a number of ADEs such as LabVIEW, LabWindows/CVI, and Visual C/C++. The API is designed for easy use, yet provides you with the flexibility of accessing every feature of the instrument. This chapter includes a simple application that implements the API in C (using LabWindows/CVI and Visual C/C++) and G (using LabVIEW). See *Application Development Environments*, in Chapter 1, *Introduction*, for a list of the versions of currently supported ADEs.

You can find source code to all of the implementations in the installation directory. Please refer to the readme.txt file located in your target installation directory for the latest details on SDA instrument driver sample programs. These programs are installed in the Examples subdirectory under the target installation folder if you elected to install the sample files.

## **Software Overview**

This section describes the classes of the SDA instrument driver functions according to the following classes:

- Board functions
  - Life-cycle
  - Configuration
  - Utility
- Channel functions
  - Configuration
  - Transceiver
  - Transmission
  - Trigger

#### **Board Functions**

Use the board functions for setup and configuration.

## **Life-Cycle Functions**

niSda\_init Establishes a communication session to

the instrument.

niSda close Closes the current session to the

instrument.

### **Configuration Functions**

niSda\_SetAttribute < type > Sets an attribute of type ViBoolean.

Sets an attribute of type ViInt32. Sets an attribute of type ViReal64. Sets an attribute of type ViSession. Sets an attribute of type ViChar[].

niSda\_GetAttributeVi<type>

Gets an attribute of type ViBoolean. Gets an attribute of type ViInt32. Gets an attribute of type ViReal64. Gets an attribute of type ViSession. Gets an attribute of type ViChar[].

niSda\_SaveSetup Saves the current instrument setup to

the given location.

niSda\_RecallSetup Recalls a previously saved instrument

setup from the given location.

## **Utility Functions**

niSda\_reset Places the instrument in a default state.

self-test and returns the result of that

self-test.

niSda\_error\_query Queries the instrument and returns

instrument-specific error information.

niSda\_error\_message Translates the error return value from

the SDA instrument driver function to a

user-readable string.

niSda\_revision\_query Returns the revision of the instrument

driver and the firmware revision of the

instrument being used.

#### **Channel Functions**

Use the channel functions for channel setup and control.

niSda\_ChannelReset

Places the given channel in the default

state.

niSda\_ChannelConfigureGP

Sets channel attributes frequently used

in applications that use the general-purpose transceivers.

niSda\_ChannelConfigureRS232

Sets channel attributes frequently used in applications that use the RS-232

transceivers.

niSda\_ChannelConfigureRS485

Sets channel attributes frequently used in applications that use the RS-485

transceivers.

niSda\_ChannelSetAttribute<type>

Sets a channel attribute of type

ViBoolean.

Sets a channel attribute of type

ViInt32.

Sets a channel attribute of type

ViReal64.

Sets a channel attribute of type

ViSession.

Sets a channel attribute of type

ViChar[].

niSda\_ChannelGetAttribute<type>

Gets a channel attribute of type

ViBoolean.

Gets a channel attribute of type

ViInt32.

Gets a channel attribute of type

ViReal64.

Gets a channel attribute of type

ViSession.

Gets a channel attribute of type

ViChar[].

#### niSda\_ChannelEnableDataTransceiver

Enables the data transceiver for input, output, or input/output on a given channel depending on the mode selected.

Chapter 2

#### niSda\_ChannelDisableDataTransceiver

Disables the data transceiver for input, output, or input/output on a given channel depending on the mode selected.

#### niSda ChannelEnableClockTransceiver

Enables the clock transceiver for input, output, or input/output on a given channel depending on the mode selected.

#### niSda\_ChannelDisableClockTransceiver

Disables the clock transceiver for input, output, or input/output on a given channel depending on the mode selected.

#### niSda\_ChannelReceive

Enables the SDA to receive data to a buffer on a given channel.

#### niSda\_ChannelReceiveFile

Enables the SDA to receive data to a file on a given channel

#### $\verb|niSda_ChannelCheckReception||$

Checks the progress of the last current reception on a given channel.

#### niSda\_ChannelTransmit

Enables the SDA to transmit data from a buffer on a given channel.

#### niSda\_ChannelTransmitPattern

Enables the SDA to transmit from a pre-configured pattern.

#### $\verb|niSda_ChannelTransmitFile|\\$

Enables the SDA to transmit data from a file on a given channel.

niSda\_ChannelCheckTransmission

Checks the progress of the current transmission on a given channel.

niSda\_ChannelInsertError

Inserts an error of type errorType onto

a given channel.

niSda\_ChannelAbort Aborts the last reception or

transmission on a given channel.

niSda\_ChannelTrigger Triggers a previously armed condition

on a given channel.

## **Programming with the SDA Instrument Driver**

The example application covers some of the basic features of the SDA and serves as a typical-use case. When you are familiar with this programming style, you will find that other applications follow a structure similar to the example code.

The example application has the setup shown in Figure 2-2 with the SDA connected to a serial communications device. The voltages on the line are RS-232 compatible on one channel, and +1 V low, +6 V high, and +2.5 V input threshold on the other channel. A clock line is also connected and is controlled by the serial device.

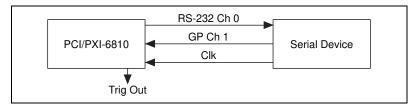

Figure 2-2. Example Application Setup

In this example, the serial device represents a device that normally receives data, processes it, and then sends some transformation of the data on a second port. In this case, it also converts the signal levels from RS-232 levels to a custom level of +1 V (low) to +6 V (high). Therefore, the PCI/PXI-6810 standard RS-232 connects to send the data and then captures it from the second port using the custom voltage levels on the general-purpose transceivers. Since the communication is synchronous, the clock connects from the serial device to the PCI/PXI-6810. In this

example, the PCI/PXI-6810 captures a particular pattern coming from the output of the serial device. This special pattern occurs only when there is a transformation problem on the serial device. The PCI/PXI-6810 also sends a trigger on the TrigOut pin to alert other monitoring equipment. Please refer to the code below to see the implementation of such a program in both C and LabVIEW. The complete source code is included in the software distribution in the NISDA Test Example\ directory. The code follows the typical use model of the instrument driver shown in Figure 2-3.

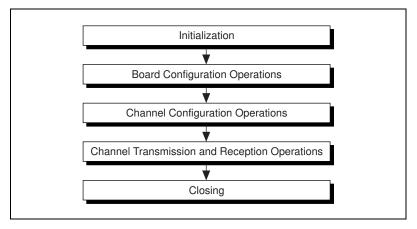

Figure 2-3. Typical Use of Instrument Driver

#### C Implementation

The C implementation of the example was developed using CVI 4.01. You can also use newer versions of LabWindows or other ADEs like Microsoft Visual C/C++ to compile the example code. An appropriate project file is included in the distribution.

```
#include <ansi_c.h>
#include <utility.h>
#include "NISDA.h"

static ViUInt8 dataInit[] = "\x00\x01\x02\x03\x04\x05\x06\x07";
int main (int argc, char *argv[])
{
   ViChar rsrcName[256];/* Resource name */
   ViInt16 devNum;
   ViSession dsaInstr;/* Instrument session */
   ViChar buffer[256];/* Element buffer */
   ViUInt32 numElementsActuallyReceived;/* Elements received */
```

```
ViReal64 rTime: /* Max receive time */
ViStatus status;
int testResult = 0;
/* CVI INITIALIZATION */
 if (InitCVIRTE (0, argv, 0) == 0) /* Needed if linking in external
   compiler */
     return -1; /* out of memory */
/* BOARD INITIALIZATION */
/* Open first SDA instrument on PCI bus 0 */
for (devNum=0; devNum<32; devNum++)</pre>
 sprintf(rsrcName, "PCIO::%d::INSTR", devNum);
 if (niSda_init (rsrcName, NISDA_VAL_ON, NISDA_VAL_ON, &dsaInstr) >=
   NISDA_SUCCESS)
    break;
 else
   return -1;// Exit application if failed
/* BOARD CONFIGURATION OPERATIONS */
/* Select firmware SOI*/
status = niSda_SetAttributeViString(dsaInstr,
        NISDA_ATTR_FIRMWARE_PROGRAM, "SOI");
/* CHANNEL CONFIGURATION OPERATIONS */
/* Setup the send channel */
status = niSda_ChannelConfigureRS232 (dsaInstr, "0",
        NISDA_VAL_XCEIVER_RS232CH0, 38400, 7, NISDA_VAL_ASRL_PAR_EVEN, 2,
        NISDA_VAL_ASRL_FLOW_NONE);
/* Setup the receive channel */
status = niSda_ChannelConfigureGP (dsaInstr, "1",
        NISDA_VAL_XCEIVER_PCH1, NISDA_VAL_TIMING_SYNC,
        NISDA_VAL_CLOCK_EXTERNAL, NISDA_VAL_XCEIVER_XV);
status = niSda_ChannelSetAttributeViReal64(dsaInstr, "1",
        NISDA_CHANNEL_ATTR_XCEIVER_THV, 2.5);
/* Setup match pattern for response and arm channel 1 */
status = niSda_ChannelSetAttributeViInt32(dsaInstr, "1",
        NISDA_CHANNEL_ATTR_TRIG_COND, NISDA_VAL_TRIG_COND_A);
status = niSda_ChannelSetAttributeViInt32(dsaInstr, "1",
        NISDA_CHANNEL_ATTR_TRIG_COND_A,
        NISDA_VAL_TRIG_COND_PATTERN_MATCH);
```

```
status = niSda_ChannelSetAttributeViInt32(dsaInstr, "1",
        NISDA_CHANNEL_ATTR_TRIG_PATTERN_MATCH_63_32, 0);
status = niSda_ChannelSetAttributeViInt32(dsaInstr, "1",
        NISDA_CHANNEL_ATTR_TRIG_PATTERN_MATCH_31_0, 0x4E90000);/* : */
status = niSda_ChannelSetAttributeViInt32(dsaInstr, "1",
        NISDA_CHANNEL_ATTR_TRIG_PATTERN_MASK_63_32, 0);
status = niSda_ChannelSetAttributeViInt32(dsaInstr, "1",
        NISDA_CHANNEL_ATTR_TRIG_PATTERN_MASK_31_0, 0x7FF0000);
status = niSda_ChannelSetAttributeViInt32(dsaInstr, "1",
        NISDA_CHANNEL_ATTR_TRIG_ROUTE, NISDA_VAL_TRIG_ROUTE_TRIGOUT_PIN);
/* CHANNEL TRANSMISSION AND RECEPTION OPERATIONS */
/* Send initial data */
status = niSda_ChannelTransmit (dsaInstr, "1", dataInit, sizeof(dataInit),
        NISDA_VAL_SENDMODE_SINGLE, NULL);
/* Initiate receive */
status = niSda_ChannelReceive(dsaInstr, "1", 256,
        NULL, NISDA_VAL_RECVMODE_DEFERRED | NISDA_VAL_RECVMODE_SINGLE,
        NULL);
/* Dial on channel 0 and wait for response on channel 1 */
status = niSda_ChannelTransmitFile (dsaInstr, "0",
"dataFile", NISDA_VAL_ENTIRE_FILE, NISDA_VAL_SENDMODE_CONTINUOUS, NULL);
rTime = Timer();
while (niSda_ChannelCheckReception(dsaInstr, "1",
256, buffer, 0, &numElementsActuallyReceived) == NISDA_SUCCESS_IO_PENDING)
 if (Timer() > (rTime + 45.0))
   status = niSda_ChannelAbort(dsaInstr, "1", 0);
   testResult = -1;
   goto testClosing;
 }
}
```

```
/* TEST RESULT EVALUATION */
/* Evaluate data after trigger and set testResult here */
/* CLOSING */
testClosing:
/* Stop channel transmission */
status = niSda_ChannelAbort(dsaInstr, "0", 0);
/* Close existing instrument handle */
niSda_close(dsaInstr);
return testResult;
}
```

#### **G** Implementation

The LabVIEW implementation of the example shown in Figure 2-4, Figure 2-5, Figure 2-6, and Figure 2-7 was developed using LabVIEW 4.1. You can also use newer versions of LabVIEW to compile your sample code.

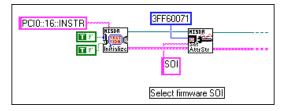

Figure 2-4. Initialization and Board Configuration

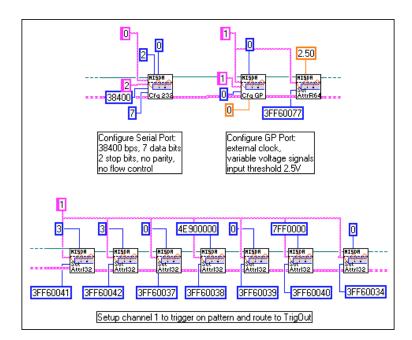

Figure 2-5. Channel Configuration

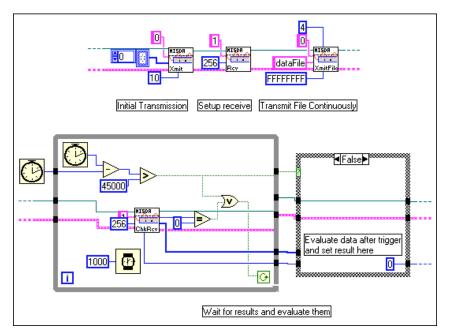

Figure 2-6. Channel Transmission and Reception Operation

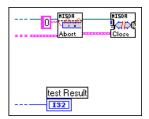

Figure 2-7. Closing

Note: Look in the LabVIEW pop-up help for each set attribute and get attribute VI to see what attributes are supported and to determine their IDs.

**Functions** 

This chapter describes the application programming interface (API) to the SDA instrument driver. This instrument driver follows the structure and paradigm of the VXI Plug&Play Systems Alliance. As such, the interface is divided into two logical sections: board-level functionality, and channel-level functionality.

## **Board Functions**

Board functions include niSda\_init, niSda\_SetAttributeViBoolean, niSda\_SetAttributeViInt32, niSda\_SetAttributeViReal64, niSda\_SetAttributeViSession, niSda\_SetAttributeViString, niSda\_GetAttributeViBoolean, niSda\_GetAttributeViInt32, niSda\_GetAttributeViReal64, niSda\_GetAttributeViSession, niSda\_GetAttributeViString, niSda\_SaveSetup, niSda\_RecallSetup, niSda\_reset, niSda\_self\_test, niSda\_error\_query, niSda\_error\_message, niSda\_revision\_query, and niSda\_close.

The functions described in this section have instrument board-wide scope. They can be further divided into life-cycle, configuration, and utility functions.

## **Life-Cycle Functions**

The life-cycle functions (niSda\_init and niSda\_close) allow you to open and close a session to the instrument.

# niSda\_init

#### **Format**

## **C** Language

rval = niSda\_init (ViString instrumentName, ViBoolean IDQuery, ViBoolean resetDevice, ViSession \*instrumentHandle)

## **G** Language

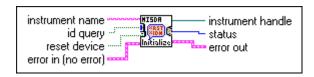

NISDA Init.vi

### **Purpose**

This function establishes a communication session to the instrument. It performs the following initialization actions:

- Opens a session to the specified device using the interface and address specified in the **instrumentName** parameter.
- Performs an identification query on the instrument.
- Resets the instrument to a known state.
- Returns an instrument handle that is used to differentiate between sessions of this
  instrument driver.

Each time you invoke this function a unique session is opened. It is possible to have more than one session open for the same resource.

# niSda\_init

### continued

## **Parameters**

| Name              | Туре      | Direction | Description            |
|-------------------|-----------|-----------|------------------------|
| instrumentName    | ViString  | Input     | Instrument description |
| idQuery           | ViBoolean | Input     | ID Query               |
| resetDevice       | ViBoolean | Input     | Reset device           |
| *instrumentHandle | ViSession | Output    | Instrument handle      |

Error in and error out refer to LabVIEW error cluster input and output.

## **Return Value**

| Туре     | Description               |
|----------|---------------------------|
| ViStatus | Operational return status |

# niSda\_init

#### continued

### **Parameter and Return Value Discussion**

**instrumentName** is an instrument description. The string has the following format **PCI[bus]::dev[::func]::INSTR**, where bus describes the PCI/PXI bus on which the board is located, **dev** describes the device ID, and **func** the function ID. **bus** and **func** default to 0 when omitted.

**idQuery** if (**VI\_TRUE**), perform In-System Verification. If (**VI\_FALSE**), do not perform In-System Verification.

**resetDevice** if (**VI\_TRUE**), perform a reset operation. If (**VI\_FALSE**), do not perform reset operation.

\*instrumentHandle is an instrument handle. This value is passed as the instrument handle to any other calls. It returns as VI\_NULL if the SDA was not initialized successfully.

In LabVIEW, the status value returns through the status terminal.

rval returns the following status codes:

NISDA\_SUCCESS operation completed successfully NISDA\_ERROR\_INV\_OBJECT the given session reference is invalid

# niSda\_close

### **Format**

## **C** Language

rval = niSda\_close (ViSession instrumentHandle)

# **G** Language

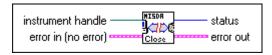

NISDA Close.vi

## **Purpose**

Closes the current session to the instrument. This implies the termination of any transmission or reception that was started within this session. Once this session is closed, the value of vi is invalid. All other sessions remain unaffected.

## **Parameters**

| Name             | Туре      | Direction | Description       |
|------------------|-----------|-----------|-------------------|
| instrumentHandle | ViSession | Input     | Instrument handle |

Error in and error out refer to LabVIEW error cluster input and output.

### **Return Value**

| Туре     | Description               |
|----------|---------------------------|
| ViStatus | Operational return status |

# niSda\_close

#### continued

### Parameter and Return Value Discussion

 $instrument Handle \ is \ an \ instrument \ handle. \ This \ parameter \ is \ the \ value \ returned \ from \\ \verb|niSda_init|.$ 

In LabVIEW, the status value returns through the status terminal.

rval returns the following status codes:

NISDA\_SUCCESS operation completed successfully NISDA\_ERROR\_INV\_OBJECT the given session reference is invalid

# **Configuration Functions**

The configuration functions (niSda\_SetAttributeViBoolean, niSda\_SetAttributeViInt32, niSda\_SetAttributeViReal64, niSda\_SetAttributeViSession, niSda\_SetAttributeViString, niSda\_GetAttributeViBoolean, niSda\_GetAttributeViInt32, niSda\_GetAttributeViReal64, niSda\_GetAttributeViSession, niSda\_GetAttributeViString, niSda\_SaveSetup, and niSda\_RecallSetup) allow you to set and get attributes that affect a board, and to save and recall setup to and from persistent storage.

## niSda SetAttribute

#### **Format**

## **C** Language

rval = niSda\_SetAttributeViBoolean (ViSession instrumentHandle, ViAttr attributeID, ViBoolean value)

rval = niSda\_SetAttributeViInt32 (ViSession instrumentHandle,
ViAttr attributeID, ViInt32 value)

rval = niSda\_SetAttributeViReal64 (ViSession instrumentHandle,
ViAttr attributeID, ViReal64 value)

rval = niSda\_SetAttributeViSession (ViSession instrumentHandle, ViAttr attributeID, ViSession value)

rval = niSda\_SetAttributeViString (ViSession instrumentHandle,
ViAttr attributeID, ViChar value[])

## **G** Language

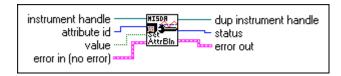

NISDA SetAttributeBoolean.vi

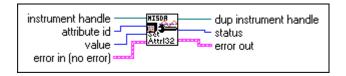

NISDA SetAttributeInt32.vi

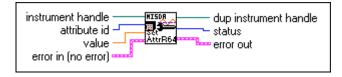

NISDA SetAttributeReal64.vi

Chapter 3

# niSda\_SetAttribute

#### continued

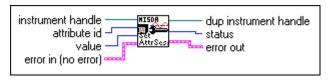

NISDA SetAttributeSession.vi

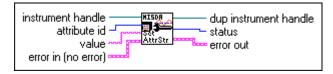

NISDA SetAttributeString.vi

## **Purpose**

These functions set an attribute of type ViBoolean, ViInt32, ViReal64, ViSession, or ViChar[] depending on the function used.

### **Parameters**

| Name             | Туре                                                      | Direction | Description                                     |
|------------------|-----------------------------------------------------------|-----------|-------------------------------------------------|
| instrumentHandle | ViSession                                                 | Input     | Instrument handle                               |
| attributeID      | ViAttr                                                    | Input     | Attribute for which the state is to be modified |
| value            | ViBoolean<br>ViInt32<br>ViReal64<br>ViSession<br>ViChar[] | Input     | The state of the attribute                      |

Error in and error out refer to LabVIEW error cluster input and output. Dup instrument handle is the outgoing duplicate of the incoming instrument handle.

# niSda\_SetAttribute

#### continued

#### **Return Value**

| Туре     | Description               |
|----------|---------------------------|
| ViStatus | Operational return status |

#### Parameter and Return Value Discussion

**instrumentHandle** is an instrument handle. This parameter is the value returned from niSda\_init.

**attributeID** is an attribute for which the state is to be modified. For the list of attributes see Appendix A, *Attributes*.

**value** is the state of the attribute. The valid values depend on the value of attributeID as described in Appendix A, *Attributes*.

In LabVIEW, the status value returns through the status terminal.

rval returns the following status codes:

NISDA\_SUCCESS operation completed successfully NISDA\_ERROR\_INV\_OBJECT the given session reference is invalid

## niSda GetAttribute

#### **Format**

## **C** Language

rval = niSda\_GetAttributeViBoolean (ViSession instrumentHandle,
ViAttr attributeID, ViBoolean \*value)

val = niSda\_GetAttributeViInt32 (ViSession instrumentHandle, ViAttr attributeID, ViInt32 \*value)

rval = niSda\_GetAttributeViReal64 (ViSession instrumentHandle,
ViAttr attributeID, ViReal64 \*value)

rval = niSda\_GetAttributeViSession (ViSession instrumentHandle,
ViAttr attributeID, ViSession \*value)

rval = niSda\_GetAttributeViString (ViSession instrumentHandle,
ViAttr attributeID, ViInt32 bufferSize, ViChar value[])

## **G** Language

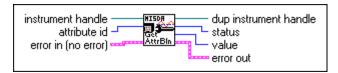

NISDA GetAttributeViBoolean.vi

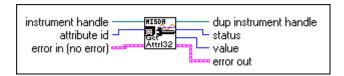

NISDA GetAttributeViInt32.vi

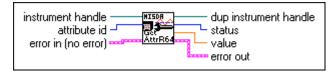

NISDA GetAttributeViReal64.vi

# niSda\_GetAttribute

#### continued

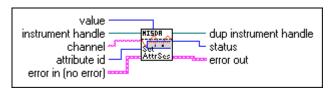

NISDA GetAttributeViSession.vi

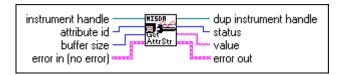

NISDA GetAttributeViString.vi

## **Purpose**

These functions get an attribute of type ViBoolean, ViInt32, ViReal64, ViSession, or ViChar[] depending on the function used.

### **Parameters**

| Name             | Туре                                                      | Direction | Description                                     |
|------------------|-----------------------------------------------------------|-----------|-------------------------------------------------|
| instrumentHandle | ViSession                                                 | Input     | Instrument handle                               |
| attributeID      | ViAttr                                                    | Input     | Attribute for which the state is to be modified |
| *value           | ViBoolean<br>ViInt32<br>ViReal64<br>ViSession<br>ViChar[] | Input     | The state of the attribute                      |
| bufferSize       | ViInt32                                                   | Input     | Maximum size of an array returned in value      |

Error in and error out refer to LabVIEW error cluster input and output. Dup instrument handle is the outgoing duplicate of the incoming instrument handle.

## niSda\_GetAttribute

#### continued

#### **Return Value**

| Туре     | Description               |
|----------|---------------------------|
| ViStatus | Operational return status |

#### Parameter and Return Value Discussion

**instrumentHandle** is an instrument handle. This parameter is the value returned from niSda\_init.

**attributeID** is an attribute for which the state is to be modified. For the list of attributes see Appendix A, *Attributes*.

**bufferSize** is the maximum size of an array returned in value.

**value** is the state of the attribute. The valid values depend on the value of attributeID as described in Appendix A, *Attributes*.

In LabVIEW, the status value returns through the status terminal.

**rval** returns the following status codes:

NISDA\_SUCCESS operation completed successfully
NISDA\_ERROR\_INV\_OBJECT the given session reference is invalid

# niSda\_SaveSetup

### **Format**

## **C** Language

rval = niSda\_SaveSetup (ViSession instrumentHandle, ViChar location[])

## **G** Language

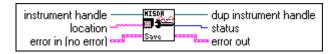

NISDA SaveSetup.vi

## **Purpose**

This function saves the current instrument setup to the given location.

#### **Parameters**

| Name             | Туре      | Direction | Description          |
|------------------|-----------|-----------|----------------------|
| instrumentHandle | ViSession | Input     | Instrument handle    |
| location         | ViChar[]  | Input     | Name of the location |

Error in and error out refer to LabVIEW error cluster input and output. Dup instrument handle is the outgoing duplicate of the incoming instrument handle.

### **Return Value**

| Туре     | Description               |
|----------|---------------------------|
| ViStatus | Operational return status |

# niSda\_SaveSetup

#### continued

### Parameter and Return Value Discussion

**instrumentHandle** is an instrument handle. This parameter is the value returned from niSda\_init.

**location** is the name of the location to save the setup. This is usually the name of a file on a local disk or a reachable network.

In LabVIEW, the status value returns through the status terminal.

rval returns the following status codes:

NISDA\_SUCCESS operation completed successfully
NISDA\_ERROR\_INV\_OBJECT the given session reference is invalid

# niSda\_RecallSetup

### **Format**

## **C** Language

rval = niSda\_RecallSetup (ViSession instrumentHandle, ViChar location[])

## **G** Language

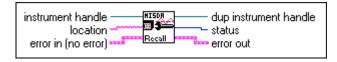

NISDA RecallSetup.vi

## **Purpose**

This function recalls a previously saved instrument setup from the given location.

### **Parameters**

| Name             | Туре      | Direction | Description          |
|------------------|-----------|-----------|----------------------|
| instrumentHandle | ViSession | Input     | Instrument handle    |
| location         | ViChar[]  | Input     | Name of the location |

Error in and error out refer to LabVIEW error cluster input and output. Dup instrument handle is the outgoing duplicate of the incoming instrument handle.

#### **Return Value**

| Туре     | Description               |
|----------|---------------------------|
| ViStatus | Operational return status |

# niSda\_RecallSetup

#### continued

### Parameter and Return Value Discussion

instrumentHandle is an instrument handle. This parameter is the value returned from niSda init.

**location** is the name of the location from which to recall the setup of the instrument. This is usually the name of a file on a local disk or a reachable network.

In LabVIEW, the status value returns through the status terminal.

rval returns the following status codes:

NISDA SUCCESS operation completed successfully the given session reference is invalid NISDA\_ERROR\_INV\_OBJECT

# **Utility Functions**

The utility functions (niSda\_reset, niSda\_self\_test, niSda\_error\_query, niSda\_error\_message, and niSda\_revision\_query) allow you to find out if the board is operating correctly, and to reset it if needed. They also allow you to get human-readable information about error conditions while programming the instrument.

## niSda reset

#### **Format**

## **C** Language

rval = niSda\_reset (ViSession instrumentHandle)

## **G** Language

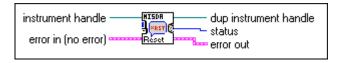

NISDA Reset.vi

## **Purpose**

Places the instrument in a default state. In order to reach the default state, all individual channels are reset, a new configuration is reloaded, and all the instrument attributes are set to their default state as described in Appendix B, *Value Attributes*.

### **Parameters**

| Name             | Туре      | Direction | Description       |
|------------------|-----------|-----------|-------------------|
| instrumentHandle | ViSession | Input     | Instrument handle |

Error in and error out refer to LabVIEW error cluster input and output. Dup instrument handle is the outgoing duplicate of the incoming instrument handle.

### **Return Value**

| Туре     | Description               |  |
|----------|---------------------------|--|
| ViStatus | Operational return status |  |

# niSda\_reset

#### continued

### Parameter and Return Value Discussion

**instrumentHandle** is an instrument handle. This parameter is the value returned from niSda\_init.

In LabVIEW, the status value returns through the status terminal.

rval returns the following status codes:

NISDA\_SUCCESS operation completed successfully NISDA\_ERROR\_INV\_OBJECT the given session reference is invalid

## niSda self test

#### **Format**

## **C** Language

rval = niSda\_self\_test (ViSession instrumentHandle, ViInt16 \*selfTestResult,
ViChar selfTestMessage[])

## **G** Language

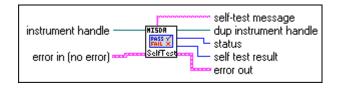

NISDA Self Test.vi

### **Purpose**

This function causes the instrument to perform a self-test and returns the result of that self-test. The self-test consists of an internal loop-back. You can load a special self-test configuration to the instrument during the self-test. After the self-test is successfully completed, the instrument is reset to the default state for the current configuration.

#### **Parameters**

| Name             | Name Type |        | Description                             |
|------------------|-----------|--------|-----------------------------------------|
| instrumentHandle | ViSession | Input  | Instrument handle                       |
| *selfTestResult  | ViInt16   | Output | Numeric result from self-test operation |
| selfTestMessage  | ViChar[]  | Output | Self-test status message                |

Error in and error out refer to LabVIEW error cluster input and output. Dup instrument handle is the outgoing duplicate of the incoming instrument handle.

# niSda self test

#### continued

#### **Return Value**

| Туре     | Description               |  |
|----------|---------------------------|--|
| ViStatus | Operational return status |  |

#### Parameter and Return Value Discussion

**instrumentHandle** is an instrument handle. This parameter is the value returned from niSda\_init.

\*selfTestResult is the numeric result from self-test operation with 0 = no error (test passed).

**selfTestMessage** is the self-test status message. This string describes in user-readable form the results of the test. It is assumed by the VXI *Plug&Play* specification that this string is no longer than 256 bytes.

In LabVIEW, the status value returns through the status terminal.

rval returns the following status codes:

NISDA\_SUCCESS operation completed successfully NISDA\_ERROR\_INV\_OBJECT the given session reference is invalid

## niSda\_error\_query

### **Format**

## **C** Language

rval = niSda\_error\_query (ViSession instrumentHandle, ViInt32 \*errorCode,
ViChar errorMessage[])

## **G** Language

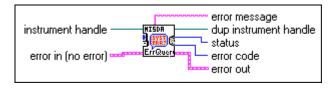

NISDA Error Query.vi

## **Purpose**

This function queries the instrument and returns instrument-specific error information.

### **Parameters**

| Name Type          |           | Direction | Description           |
|--------------------|-----------|-----------|-----------------------|
| instrumentHandle   | ViSession | Input     | Instrument handle     |
| *errorCode ViInt32 |           | Output    | Instrument error code |
| errorMessage       | ViChar[]  | Output    | Error message         |

Error in and error out refer to LabVIEW error cluster input and output. Dup instrument handle is the outgoing duplicate of the incoming instrument handle.

### **Return Value**

| Туре     | Description               |  |
|----------|---------------------------|--|
| ViStatus | Operational return status |  |

# niSda\_error\_query

#### continued

### Parameter and Return Value Discussion

**instrumentHandle** is an instrument handle. This parameter is the value returned from niSda\_init.

\*errorCode is an instrument error code. Please refer to Appendix C, *Status Codes*, for a list of valid error codes.

**errorMessage** is an Error message. This is a user-readable string that explains the error code. It is assumed by the VXI *Plug & Play* specification that this string is no longer than 256 bytes.

In LabVIEW, the status value returns through the status terminal.

rval returns the following status codes:

NISDA\_SUCCESS operation completed successfully NISDA\_ERROR\_INV\_OBJECT the given session reference is invalid

## niSda\_error\_message

### **Format**

## **C** Language

rval = niSda\_error\_message (ViSession instrumentHandle, ViStatus errorCode,
ViChar errorMessage[])

## **G** Language

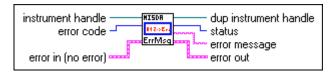

NISDA Error Message.vi

## **Purpose**

This function translates the error return value from the SDA instrument driver function to a user-readable string.

### **Parameters**

| Name             | Туре        | Direction | Description                                              |
|------------------|-------------|-----------|----------------------------------------------------------|
| instrumentHandle | ViSession   | Input     | Instrument handle                                        |
| errorCode        | ViStatus    | Input     | Instrument driver error code                             |
| errorMessage     | ViChar[256] | Output    | SDA instrument driver error message (max 256 characters) |

Error in and error out refer to LabVIEW error cluster input and output. Dup instrument handle is the outgoing duplicate of the incoming instrument handle.

# niSda\_error\_message

#### continued

#### **Return Value**

| Туре     | Description               |  |
|----------|---------------------------|--|
| ViStatus | Operational return status |  |

#### Parameter and Return Value Discussion

**instrumentHandle** is an instrument handle. This parameter is the value returned from niSda\_init. This parameter can be VI\_NULL to check error codes returned by a failed niSda\_init.

**errorCode** is an instrument driver error code.

**errorMessage** is an SDA instrument driver error message in user-readable form. It is assumed by the VXI *Plug&Play* specification that this string is no longer than 256 bytes.

In LabVIEW, the status value returns through the status terminal.

rval returns the following status codes:

NISDA\_SUCCESS operation completed successfully NISDA\_ERROR\_INV\_OBJECT the given session reference is invalid

# niSda\_revision\_query

### **Format**

## **C** Language

rval = niSda\_revision\_query (ViSession instrumentHandle, ViChar
instrumentDriverRevision[], ViChar firmwareRevision[])

## **G** Language

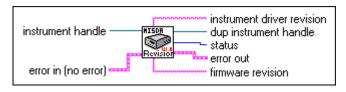

NISDA Revision Query.vi

### **Purpose**

Returns the revision of the instrument driver and the firmware revision of the instrument being used.

### **Parameters**

| Name                     | Type        | Direction | Description                                         |
|--------------------------|-------------|-----------|-----------------------------------------------------|
| instrumentHandle         | ViSession   | Input     | Instrument handle                                   |
| instrumentDriverRevision | ViChar[256] | Output    | Instrument driver revision in user-readable form    |
| firmwareRevision         | ViChar[256] | Output    | Instrument firm ware revision in user-readable form |

Error in and error out refer to LabVIEW error cluster input and output. Dup instrument handle is the outgoing duplicate of the incoming instrument handle.

# niSda\_revision\_query

#### continued

#### **Return Value**

| Туре     | Description               |  |
|----------|---------------------------|--|
| ViStatus | Operational return status |  |

### **Parameter and Return Value Discussion**

**instrumentHandle** is an instrument handle. This parameter is the value returned from niSda\_init.

**instrumentDriverRevision** is the instrument driver revision in user-readable form. It is assumed by the VXI *Plug&Play* specification that this string is no longer than 256 bytes.

**firmwareRevision** is the instrument firm ware revision in user-readable form. It is assumed by the VXI *Plug&Play* specification that this string is no longer than 256 bytes.

In LabVIEW, the status value returns through the status terminal.

rval returns the following status codes:

NISDA\_SUCCESS operation completed successfully NISDA\_ERROR\_INV\_OBJECT the given session reference is invalid

# **Channel Functions**

Channel functions include niSda\_ChannelReset, niSda\_ChannelConfigureGP, niSda\_ChannelConfigureRS232, niSda\_ChannelConfigureRS485, niSda\_ChannelSetAttributeViBoolean, niSda\_ChannelSetAttributeViInt32, niSda\_ChannelSetAttributeViReal64, niSda\_ChannelSetAttributeViSession, niSda\_ChannelSetAttributeViString, niSda\_ChannelGetAttributeViBoolean, niSda\_ChannelGetAttributeViInt32, niSda\_ChannelGetAttributeViReal64, niSda\_ChannelGetAttributeViSession, niSda\_ChannelGetAttributeViString, niSda\_ChannelEnableDataTransceiver, niSda\_ChannelDisableDataTransceiver, niSda\_ChannelDisableDataTransceiver, niSda\_ChannelDisableClockTransceiver, niSda\_ChannelReceiveFile, niSda\_ChannelCheckReception, niSda\_ChannelTransmit, niSda\_ChannelTransmitPattern, niSda\_ChannelTransmitFile, niSda\_ChannelCheckTransmission, niSda\_ChannelInsertError, and niSda\_ChannelAbort, niSda\_ChannelTrigger.

The functions described in this section have channel-wide scope. You can view a channel as a logical data engine that has transceivers and triggers associated with it. Use these functions to configure and control a particular channel. This includes setting and getting the values of particular channel attributes, as well as transmitting and receiving data on a particular channel. Through these functions, you can control the transceivers each channel uses, as well as the triggers by which they are triggered, or the triggers that are sent by each of the channels.

# niSda ChannelReset

#### **Format**

## **C** Language

rval = niSda\_ChannelReset (ViSession instrumentHandle, ViString channel)

## **G** Language

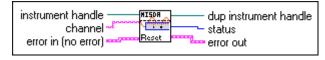

NISDA ChannelReset.vi

## **Purpose**

This function places the given channel in the default state. The channel default state is reached by aborting any transmission or reception, emptying all incoming and outgoing buffers and queues while discarding its data, and setting channel attributes to their default values.

### **Parameters**

| Name             | Туре      | Direction | Description       |
|------------------|-----------|-----------|-------------------|
| instrumentHandle | ViSession | Input     | Instrument handle |
| channel          | ViString  | Input     | Channel name      |

Error in and error out refer to LabVIEW error cluster input and output. Dup instrument handle is the outgoing duplicate of the incoming instrument handle.

### **Return Value**

| Туре     | Description               |
|----------|---------------------------|
| ViStatus | Operational return status |

# niSda\_ChannelReset

#### continued

#### Parameter and Return Value Discussion

**instrumentHandle** is an instrument handle. This parameter is the value returned from niSda\_init.

**channel** is a string describing the name of the channel. String numbers are always mapped to the corresponding physical channel. Names for the different channels in the configuration utility can also be set up. The strings "0" and "1" represent the first and second channels respectively.

In LabVIEW, the status value returns through the status terminal.

rval returns the following status codes:

NISDA\_SUCCESS operation completed successfully
NISDA\_ERROR\_INV\_OBJECT the given session reference is invalid

### **Format**

## **C** Language

rval = niSda\_ChannelConfigureGP (ViSession instrumentHandle, ViString channel, ViString transceiver, ViInt32 timingMode, ViReal64 clock, ViInt32 transceiverMode)

## **G** Language

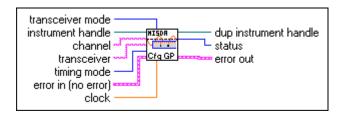

NISDA ChannelConfigureGP.vi

### **Purpose**

This helper function sets channel attributes frequently used in applications that use the general-purpose transceivers.

### **Parameters**

| Name             | Type      | Direction | Description       |
|------------------|-----------|-----------|-------------------|
| instrumentHandle | ViSession | Input     | Instrument handle |
| channel          | ViString  | Input     | Channel name      |
| transceiver      | ViString  | Input     | Transceiver       |
| timingMode       | ViInt32   | Input     | Timing mode       |
| clock            | ViReal64  | Input     | Clock             |
| transceiverMode  | ViInt32   | Input     | Transceiver mode  |

#### continued

Error in and error out refer to LabVIEW error cluster input and output. Dup instrument handle is the outgoing duplicate of the incoming instrument handle.

#### **Return Value**

| Туре     | Description               |  |
|----------|---------------------------|--|
| ViStatus | Operational return status |  |

#### Parameter and Return Value Discussion

**instrumentHandle** is an instrument handle. This parameter is the value returned from niSda\_init.

**channel** is a string describing the name of the channel. String numbers are always mapped to the corresponding physical channel. Names for the different channels in the configuration utility can also be set up. The strings "0" and "1" represent the first and second channels respectively.

transceiver is the value of the NISDA\_CHANNEL\_ATTR\_XCEIVER attribute.

**timingMode** is the value of the NISDA\_CHANNEL\_TIMING\_MODE attribute.

**clock** is the value of the NISDA\_CHANNEL\_ATTR\_CLOCK attribute.

**transceiverMode** is the value of NISDA\_CHANNEL\_ATTR\_XCEIVER\_MODE attribute.

In LabVIEW, the status value returns through the status terminal.

rval returns the following status codes:

NISDA\_SUCCESS operation completed successfully
NISDA\_ERROR\_INV\_OBJECT the given session reference is invalid

### **Format**

### C Language

rval = niSda\_ChannelConfigureRS232 (ViSession instrumentHandle, ViString channel, ViString transceiver, ViInt32 baudRate, ViInt32 dataBits, ViInt32 parity, ViInt32 stopBits, ViInt32 flowControl)

## **G** Language

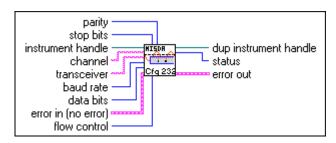

NISDA ChannelConfigureRS232.vi

## **Purpose**

This helper function sets channel attributes frequently used in applications that use the RS-232 transceivers.

#### continued

### **Parameters**

| Name             | Туре      | Direction | Description                        |
|------------------|-----------|-----------|------------------------------------|
| instrumentHandle | ViSession | Input     | Instrument handle                  |
| channel          | ViString  | Input     | Channel name                       |
| transceiver      | ViString  | Input     | Transceiver                        |
| baudRate         | ViInt32   | Input     | The asynchronous mode baud rate    |
| dataBits         | ViInt32   | Input     | The asynchronous mode data bits    |
| parity           | ViInt32   | Input     | The asynchronous mode parity       |
| stopBits         | ViInt32   | Input     | The asynchronous mode stop bits    |
| flowControl      | ViInt32   | Input     | The asynchronous mode flow control |

Error in and error out refer to LabVIEW error cluster input and output. Dup instrument handle is the outgoing duplicate of the incoming instrument handle.

### **Return Value**

| Туре     | Description               |  |
|----------|---------------------------|--|
| ViStatus | Operational return status |  |

#### Parameter and Return Value Discussion

**instrumentHandle** is an instrument handle. This parameter is the value returned from niSda\_init.

**channel** is a string describing the name of the channel. String numbers are always mapped to the corresponding physical channel. Names for the different channels in the configuration utility can also be set up. The strings "0" and "1" represent the first and second channels respectively.

#### continued

transceiver is the value of the NISDA\_CHANNEL\_ATTR\_XCEIVER attribute.

baudRate is the value of the NISDA\_CHANNEL\_ATTR\_ASRL\_BAUD attribute.

dataBits is the value of the NISDA CHANNEL ATTR ASRL DATA BITS attribute.

parity is the value of the NISDA\_CHANNEL\_ATTR\_ASRL\_PARITY attribute.

**stopBits** is the value of the NISDA\_CHANNEL\_ATTR\_ASRL\_STOP\_BITS attribute.

**flowControl** is the value of the NISDA\_CHANNEL\_ATTR\_ASRL\_FLOW\_CONTROL attribute.

In LabVIEW, the status value returns through the status terminal.

rval returns the following status codes:

NISDA\_SUCCESS operation completed successfully NISDA\_ERROR\_INV\_OBJECT the given session reference is invalid

### **Format**

## **C** Language

rval = niSda\_ChannelConfigureRS485 (ViSession instrumentHandle, ViString channel, ViString transceiver, ViInt32 baudRate, ViInt32 dataBits, ViInt32 parity, ViInt32 stopBits, ViInt32 flowControl)

## **G** Language

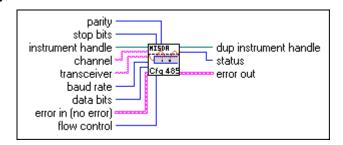

NISDA ChannelConfigureRS485.vi

## **Purpose**

This helper function sets channel attributes frequently used in applications that use the RS-485 transceivers.

# niSda\_ChannelConfigureRS485

#### continued

### **Parameters**

| Name             | Туре      | Direction | Description                        |
|------------------|-----------|-----------|------------------------------------|
| instrumentHandle | ViSession | Input     | Instrument handle                  |
| channel          | ViString  | Input     | Channel name                       |
| transceiver      | ViString  | Input     | Transceiver                        |
| baudRate         | ViInt32   | Input     | The asynchronous mode baud rate    |
| dataBits         | ViInt32   | Input     | The asynchronous mode data bits    |
| parity           | ViInt32   | Input     | The asynchronous mode parity       |
| stopBits         | ViInt32   | Input     | The asynchronous mode stop bits    |
| flowControl      | ViInt32   | Input     | The asynchronous mode flow control |

Error in and error out refer to LabVIEW error cluster input and output. Dup instrument handle is the outgoing duplicate of the incoming instrument handle.

#### **Return Value**

| Туре     | Description               |
|----------|---------------------------|
| ViStatus | Operational return status |

#### Parameter and Return Value Discussion

**instrumentHandle** is an instrument handle. This parameter is the value returned from niSda\_init.

**channel** is a string describing the name of the channel. String numbers are always mapped to the corresponding physical channel. Names for the different channels in the configuration utility can also be set up. The strings "0" and "1" represent the first and second channels respectively.

# niSda\_ChannelConfigureRS485

#### continued

transceiver is the value of the NISDA\_CHANNEL\_ATTR\_XCEIVER attribute.

**baudRate** is the value of the NISDA\_CHANNEL\_ATTR\_ASRL\_BAUD attribute.

dataBits is the value of the NISDA\_CHANNEL\_ATTR\_ASRL\_DATA\_BITS attribute.

parity is the value of the NISDA\_CHANNEL\_ATTR\_ASRL\_PARITY attribute.

**stopBits** is the value of the NISDA\_CHANNEL\_ATTR\_ASRL\_STOP\_BITS attribute.

**flowControl** is the value of the NISDA\_CHANNEL\_ATTR\_ASRL\_FLOW\_CONTROL attribute.

In LabVIEW, the status value returns through the status terminal.

rval returns the following status codes:

NISDA\_SUCCESS operation completed successfully
NISDA\_ERROR\_INV\_OBJECT the given session reference is invalid

## niSda\_ChannelSetAttribute

#### **Format**

## **C** Language

rval = niSda\_ChannelSetAttributeViBoolean (ViSession instrumentHandle, ViString channel, ViAttr attributeID, ViBoolean value)

rval = niSda\_ChannelSetAttributeViInt32 (ViSession instrumentHandle, ViString channel, ViAttr attributeID, ViInt32 value)

rval = niSda\_ChannelSetAttributeViReal64 (ViSession instrumentHandle,
ViString channel, ViAttr attributeID, ViReal64 value)

rval = niSda\_ChannelSetAttributeViSession (ViSession instrumentHandle, ViString channel, ViAttr attributeID, ViSession value)

rval = niSda\_ChannelSetAttributeViString (ViSession instrumentHandle,
ViString channel, ViAttr attributeID, ViChar value[])

## **G** Language

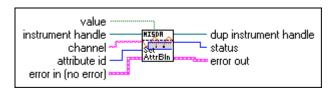

NISDA ChannelSetAttributeBoolean.vi

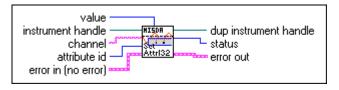

NISDA ChannelSetAttributeInt32.vi

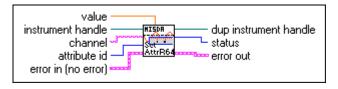

NISDA ChannelSetAttributeReal64.vi

# niSda\_ChannelSetAttribute

#### continued

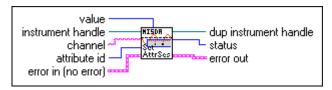

NISDA ChannelSetAttributeSession.vi

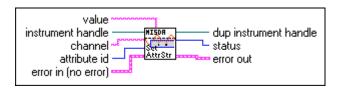

NISDA ChannelSetAttributeString.vi

## **Purpose**

This function sets a channel attribute of type ViBoolean, ViInt32, ViReal64, ViSession, or ViChar[].

#### **Parameters**

| Name             | Туре                                                      | Direction | Description                    |
|------------------|-----------------------------------------------------------|-----------|--------------------------------|
| instrumentHandle | ViSession                                                 | Input     | Instrument handle              |
| channel          | ViString                                                  | Input     | Channel name                   |
| attributeID      | ViAttr                                                    | Input     | Channel attribute              |
| value            | ViBoolean<br>ViInt32<br>ViReal64<br>ViSession<br>ViChar[] | Input     | State of the channel attribute |

Error in and error out refer to LabVIEW error cluster input and output. Dup instrument handle is the outgoing duplicate of the incoming instrument handle.

# niSda\_ChannelSetAttribute

#### continued

#### **Return Value**

| Туре     | Description               |  |
|----------|---------------------------|--|
| ViStatus | Operational return status |  |

#### Parameter and Return Value Discussion

**instrumentHandle** is an instrument handle. This parameter is the value returned from niSda\_init.

**channel** is a string describing the name of the channel. String numbers are always mapped to the corresponding physical channel. Names for the different channels in the configuration utility can also be set up. The strings "0" and "1" represent the first and second channels respectively.

**attributeID** is the channel attribute for which the state is to be modified. For the list of channel attributes see Appendix A, *Attributes*.

**value** is the state of the channel attribute. The valid values depend on the value of attributeID as described in Appendix A, *Attributes*.

In LabVIEW, the status value returns through the status terminal.

rval returns the following status codes:

NISDA\_SUCCESS operation completed successfully NISDA\_ERROR\_INV\_OBJECT the given session reference is invalid

## niSda ChannelGetAttribute

#### **Format**

## **C** Language

rval = niSda\_ChannelGetAttributeViBoolean (ViSession instrumentHandle,
ViString channel, ViAttr attributeID, ViBoolean \*value)

rval = niSda\_ChannelGetAttributeViInt32 (ViSession instrumentHandle, ViString channel, ViAttr attributeID, ViInt32 \*value)

rval = niSda\_ChannelGetAttributeViReal64 (ViSession instrumentHandle,
ViString channel, ViAttr attributeID, ViReal64 \*value)

rval = niSda\_ChannelGetAttributeViSession (ViSession instrumentHandle,
ViString channel, ViAttr attributeID, ViSession \*value)

rval = niSda\_ChannelGetAttributeViString (ViSession instrumentHandle,
ViString channel, ViAttr attributeID, ViInt32 bufferSize, ViChar value[])

### **G** Language

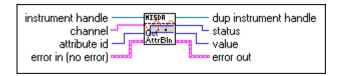

NISDA ChannelGetAttributeBoolean.vi

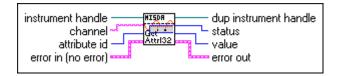

NISDA ChannelGetAttributeInt32.vi

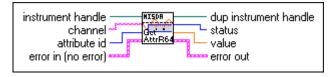

NISDA ChannelGetAttributeReal64.vi

# niSda\_ChannelGetAttribute

#### continued

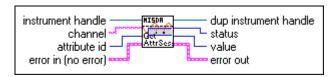

NISDA ChannelGetAttributeSession.vi

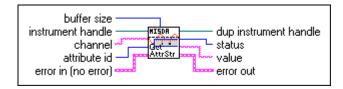

NISDA ChannelGetAttributeString.vi

## **Purpose**

This function gets a channel attribute of type ViBoolean, ViInt32, ViReal64, ViSession, or ViChar[].

# niSda\_ChannelGetAttribute

#### continued

#### **Parameters**

| Name             | Туре                                                      | Direction | Description                        |
|------------------|-----------------------------------------------------------|-----------|------------------------------------|
| instrumentHandle | ViSession                                                 | Input     | Instrument handle                  |
| channel          | ViString                                                  | Input     | Channel name                       |
| attributeID      | ViAttr                                                    | Input     | Channel attribute                  |
| *value           | ViBoolean<br>ViInt32<br>ViReal64<br>ViSession<br>ViChar[] | Input     | State of the channel attribute     |
| bufferSize       | ViInt32                                                   | Input     | Number of characters of the buffer |

Error in and error out refer to LabVIEW error cluster input and output. Dup instrument handle is the outgoing duplicate of the incoming instrument handle.

#### Return Value

| Туре     | Description               |  |
|----------|---------------------------|--|
| ViStatus | Operational return status |  |

#### **Parameter and Return Value Discussion**

**instrumentHandle** is an instrument handle. This parameter is the value returned from niSda\_init.

**channel** is a string describing the name of the channel. String numbers are always mapped to the corresponding physical channel. Names for the different channels in the configuration utility can also be set up. The strings "0" and "1" represent the first and second channels respectively.

**attributeID** is the channel attribute for which the state is to be modified. For the list of channel attributes see Appendix A, *Attributes*.

# niSda\_ChannelGetAttribute

#### continued

\*value is the state of the channel attribute. The valid values depend on the value of attributeID as described in Appendix A, *Attributes*.

**bufferSize** is the number of characters of the buffer in which the string is going to be copied.

In LabVIEW, the status value returns through the status terminal.

rval returns the following status codes:

NISDA\_SUCCESS operation completed successfully NISDA\_ERROR\_INV\_OBJECT the given session reference is invalid

Chapter 3

# niSda ChannelEnableDataTransceiver

### **Format**

## C Language

rval = niSda\_ChannelEnableDataTransceiver (ViSession instrumentHandle, ViString channel, ViInt32 mode)

## **G** Language

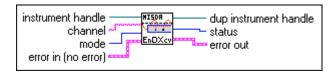

NISDA ChannelEnableDataTransceiver.vi

## **Purpose**

This function enables the data transceiver for input, output or input/output on a given channel depending on the mode selected.

#### **Parameters**

| Name             | Type      | Direction | Description       |
|------------------|-----------|-----------|-------------------|
| instrumentHandle | ViSession | Input     | Instrument handle |
| channel          | ViString  | Input     | Channel name      |
| mode             | ViInt32   | Input     | Mode              |

Error in and error out refer to LabVIEW error cluster input and output. Dup instrument handle is the outgoing duplicate of the incoming instrument handle.

### **Return Value**

| Туре     | Description               |
|----------|---------------------------|
| ViStatus | Operational return status |

# niSda\_ChannelEnableDataTransceiver

#### continued

#### Parameter and Return Value Discussion

**instrumentHandle** is an instrument handle. This parameter is the value returned from niSda\_init.

**channel** is a string describing the name of the channel. String numbers are always mapped to the corresponding physical channel. Names for the different channels in the configuration utility can also be set up. The strings "0" and "1" represent the first and second channels respectively.

mode can be NISDA\_VAL\_OUTPUT.

In LabVIEW, the status value returns through the status terminal.

**rval** returns the following status codes:

NISDA\_SUCCESS operation completed successfully NISDA\_ERROR\_INV\_OBJECT the given session reference is invalid

# niSda\_ChannelDisableDataTransceiver

### **Format**

## **C** Language

rval = niSda\_ChannelDisableDataTranceiver (ViSession instrumentHandle,
ViString channel, ViInt32 mode)

## **G** Language

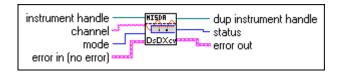

NISDA ChannelDisableDataTransceiver.vi

## **Purpose**

This function disables the data transceiver for input, output or input/output on a given channel depending on the **mode** selected.

### **Parameters**

| Name             | Туре      | Direction | Description       |
|------------------|-----------|-----------|-------------------|
| instrumentHandle | ViSession | Input     | Instrument handle |
| channel          | ViString  | Input     | Channel name      |
| mode             | ViInt32   | Input     | Mode              |

Error in and error out refer to LabVIEW error cluster input and output. Dup instrument handle is the outgoing duplicate of the incoming instrument handle.

### **Return Value**

| Туре     | Description               |
|----------|---------------------------|
| ViStatus | Operational return status |

# niSda\_ChannelDisableDataTransceiver

#### continued

#### Parameter and Return Value Discussion

**instrumentHandle** is an instrument handle. This parameter is the value returned from niSda\_init.

**channel** is a string describing the name of the channel. String numbers are always mapped to the corresponding physical channel. Names for the different channels in the configuration utility can also be set up. The strings "0" and "1" represent the first and second channels respectively.

mode can be NISDA\_VAL\_OUTPUT.

In LabVIEW, the status value returns through the status terminal.

**rval** returns the following status codes:

NISDA\_SUCCESS operation completed successfully NISDA\_ERROR\_INV\_OBJECT the given session reference is invalid

Chapter 3

# niSda ChannelEnableClockTransceiver

### **Format**

## C Language

rval = niSda\_ChannelEnableClockTranceiver (ViSession instrumentHandle, ViString channel, ViInt32 mode)

## **G** Language

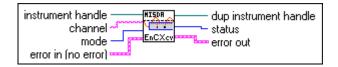

NISDA ChannelEnableClockTransceiver.vi

### **Purpose**

This function enables the clock transceiver for input, output or input/output on a given channel depending on the **mode** selected.

#### **Parameters**

| Name             | Туре      | Direction | Description       |
|------------------|-----------|-----------|-------------------|
| instrumentHandle | ViSession | Input     | Instrument handle |
| channel          | ViString  | Input     | Channel name      |
| mode             | ViInt32   | Input     | Mode              |

Error in and error out refer to LabVIEW error cluster input and output. Dup instrument handle is the outgoing duplicate of the incoming instrument handle.

### **Return Value**

| Туре     | Description               |  |
|----------|---------------------------|--|
| ViStatus | Operational return status |  |

# niSda\_ChannelEnableClockTransceiver

#### continued

#### Parameter and Return Value Discussion

**instrumentHandle** is an instrument handle. This parameter is the value returned from niSda\_init.

**channel** is a string describing the name of the channel. String numbers are always mapped to the corresponding physical channel. Names for the different channels in the configuration utility can also be set up. The strings "0" and "1" represent the first and second channels respectively.

mode can be NISDA\_VAL\_OUTPUT.

In LabVIEW, the status value returns through the status terminal.

**rval** returns the following status codes:

NISDA\_SUCCESS operation completed successfully NISDA\_ERROR\_INV\_OBJECT the given session reference is invalid

# niSda\_ChannelDisableClockTransceiver

### **Format**

## **C** Language

rval = niSda\_ChannelDisableClockTranceiver (ViSession instrumentHandle,
ViString channel, ViInt32 mode)

## **G** Language

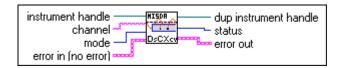

NISDA ChannelDisableClockTransceiver.vi

## **Purpose**

This function disables the clock transceiver for input, output or input/output on a given channel depending on the **mode** selected.

#### **Parameters**

| Name             | Туре      | Direction | Description       |  |
|------------------|-----------|-----------|-------------------|--|
| instrumentHandle | ViSession | Input     | Instrument handle |  |
| channel          | ViString  | Input     | Channel name      |  |
| mode             | ViInt32   | Input     | Mode              |  |

Error in and error out refer to LabVIEW error cluster input and output. Dup instrument handle is the outgoing duplicate of the incoming instrument handle.

### **Return Value**

| Туре     | Description               |  |
|----------|---------------------------|--|
| ViStatus | Operational return status |  |

# niSda\_ChannelDisableClockTransceiver

#### continued

#### Parameter and Return Value Discussion

**instrumentHandle** is an instrument handle. This parameter is the value returned from niSda\_init.

**channel** is a string describing the name of the channel. String numbers are always mapped to the corresponding physical channel. Names for the different channels in the configuration utility can also be set up. The strings "0" and "1" represent the first and second channels respectively.

mode can be NISDA\_VAL\_OUTPUT.

In LabVIEW, the status value returns through the status terminal.

**rval** returns the following status codes:

NISDA\_SUCCESS operation completed successfully NISDA\_ERROR\_INV\_OBJECT the given session reference is invalid

## niSda\_ChannelReceive

#### **Format**

### C Language

rval = niSda\_ChannelReceive (ViSession instrumentHandle, ViString channel,
ViUInt32 numElementsToReceive, ViChar buffer[], ViUInt32 mode, ViUInt32
\*numElementsActuallyReceived)

## **G** Language

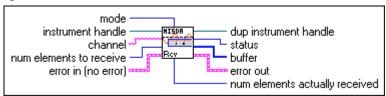

NISDA ChannelReceive.vi

### **Purpose**

This function enables the SDA to receive data to a buffer on a given channel. The data can be received in a single shot or continuously, and immediately or deferred, depending on the **mode**. If the **mode** is deferred, the buffer is actually updated when a call to niSda\_ChannelCheckReception is made. Otherwise, the buffer is updated immediately. If the **mode** is NISDA\_RECVMODE\_SINGLE, a single buffer is filled; but if the NISDA\_RECVMODE\_CONTINUOUS is selected, the buffer is constantly updated, until a call to niSda\_ChannelCheckReception is made with **mode** NISDA\_VAL\_STOP\_RECEPTION.

# niSda\_ChannelReceive

#### continued

### **Parameters**

| Name                         | Туре      | Direction | Description                                                  |
|------------------------------|-----------|-----------|--------------------------------------------------------------|
| instrumentHandle             | ViSession | Input     | Instrument handle                                            |
| channel                      | ViString  | Input     | Channel name                                                 |
| numElementToReceive          | ViUInt32  | Input     | Number of elements to receive and maximum size of the buffer |
| buffer                       | ViChar[]  | Input     | Pointer to buffer of data                                    |
| mode                         | ViUInt32  | Input     | Mode                                                         |
| *numElementsActuallyReceived | ViUInt32  | Output    | Number of elements actually received                         |

Error in and error out refer to LabVIEW error cluster input and output. Dup instrument handle is the outgoing duplicate of the incoming instrument handle.

#### **Return Value**

| Туре     | Description               |
|----------|---------------------------|
| ViStatus | Operational return status |

### **Parameter and Return Value Discussion**

**instrumentHandle** is an instrument handle. This parameter is the value returned from niSda\_init.

**channel** is a string describing the name of the channel. String numbers are always mapped to the corresponding physical channel. Names for the different channels in the configuration utility can also be set up. The strings "0" and "1" represent the first and second channels respectively.

# niSda\_ChannelReceive

#### continued

**numElementToReceive** is the number of elements to receive and maximum size of the buffer. The default element size is a bit.

**buffer** is a pointer to buffer of data. The data is assumed to be aligned to a minimum processor addressable unit.

**mode** is the mode of reception and can be either NISDA\_RECVMODE\_IMMEDIATE or NISDA\_RECVMODE\_DEFERRED, and NISDA\_RECVMODE\_SINGLE NISDA\_RECVMODE\_CONTINUOUS.

\*numElementsActuallyReceived is the number of elements actually received.

In LabVIEW, the status value returns through the status terminal.

**rval** returns the following status codes:

NISDA\_SUCCESS operation completed successfully
NISDA\_ERROR\_INV\_OBJECT the given session reference is invalid

# niSda\_ChannelReceiveFile

#### **Format**

### C Language

rval = niSda\_ChannelReceiveFile (ViSession instrumentHandle, ViString channel,
ViUInt32 numElementsToReceive, ViChar fileName[], ViUInt32 mode, ViUInt32
\*numElementsActuallyReceived)

## **G** Language

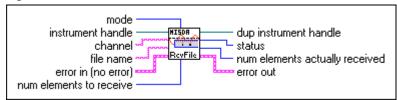

NISDA ChannelReceiveFile.vi

### **Purpose**

This function enables the SDA to receive data to a file on a given channel. The data can be received in a single shot or continuously, and immediately or deferred, depending on the **mode**. If the **mode** is deferred, the buffer is actually updated when a call to niSda\_ChannelCheckReception is made. Otherwise, the buffer is updated immediately. If the **mode** is NISDA\_RECVMODE\_SINGLE, a single buffer is filled; but if the NISDA\_RECVMODE\_CONTINUOUS is selected, the buffer is constantly updated, until a call to niSda\_ChannelCheckReception is made with **mode** NISDA\_VAL\_STOP.

Chapter 3

# niSda ChannelReceiveFile

#### continued

### **Parameters**

| Name                         | Туре       | Direction | Description                                                  |
|------------------------------|------------|-----------|--------------------------------------------------------------|
| instrumentHandle             | ViSession  | Input     | Instrument handle                                            |
| channel                      | ViString   | Input     | Channel name                                                 |
| numElementsToReceive         | ViUInt32   | Input     | Number of elements to receive and maximum size of the buffer |
| fileName                     | ViChar[]   | Input     | Name of the file                                             |
| mode                         | ViUInt32   | Input     | Mode                                                         |
| *numElementsActuallyReceived | ViUInt32[] | Output    | Number of elements actually received                         |

Error in and error out refer to LabVIEW error cluster input and output. Dup instrument handle is the outgoing duplicate of the incoming instrument handle.

#### **Return Value**

| Туре     | Description               |
|----------|---------------------------|
| ViStatus | Operational return status |

### **Parameter and Return Value Discussion**

instrumentHandle is an instrument handle. This parameter is the value returned from niSda\_init.

channel is a string describing the name of the channel. String numbers are always mapped to the corresponding physical channel. Names for the different channels in the configuration utility can also be set up. The strings "0" and "1" represent the first and second channels respectively.

# niSda\_ChannelReceiveFile

#### continued

**numElementsToReceive** is the number of elements to receive and maximum size of the buffer. The default element size is a bit.

fileName name of the file.

**mode** is the mode of reception and can be either NISDA\_RECVMODE\_IMMEDIATE or NISDA\_RECVMODE\_DEFERRED, and NISDA\_RECVMODE\_SINGLE or NISDA\_RECVMODE\_CONTINUOUS.

\*numElementsActuallyReceived is the number of elements actually received.

In LabVIEW, the status value returns through the status terminal.

rval returns the following status codes:

NISDA\_SUCCESS operation completed successfully NISDA\_ERROR\_INV\_OBJECT the given session reference is invalid

# niSda\_ChannelCheckReception

#### **Format**

## **C** Language

rval = niSda\_ChannelCheckReception (ViSession instrumentHandle, ViString
channel, ViUInt32 numElementsToReceive, ViChar buffer[], ViUInt32 mode, ViUInt32
\*numElementsActuallyReceived)

## **G** Language

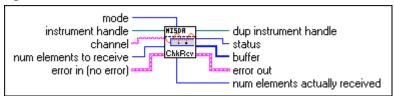

NISDA ChannelCheckReception.vi

### **Purpose**

This function checks the progress of the last current reception on a given channel. Data is transferred to the buffer specified by the original niSda\_ChannelReceive call, and the number of elements transferred is returned in numElementsActuallyReceived. If the **mode** is NISDA\_VAL\_STOP, the transfer is stop after this call.

# niSda\_ChannelCheckReception

#### continued

### **Parameters**

| Name                         | Туре       | Direction | Description                                                           |
|------------------------------|------------|-----------|-----------------------------------------------------------------------|
| instrumentHandle             | ViSession  | Input     | Instrument handle                                                     |
| channel                      | ViString   | Input     | Channel name                                                          |
| numElementsToReceive         | ViUInt32   | Input     | Number of elements<br>to receive and<br>maximum size of the<br>buffer |
| buffer                       | ViChar[]   | Input     | Pointer to buffer of data                                             |
| mode                         | ViUInt32   | Input     | Mode                                                                  |
| *numElementsActuallyReceived | ViUInt32[] | Output    | Number of elements actually received                                  |

Error in and error out refer to LabVIEW error cluster input and output. Dup instrument handle is the outgoing duplicate of the incoming instrument handle.

#### **Return Value**

| Туре     | Description               |
|----------|---------------------------|
| ViStatus | Operational return status |

#### Parameter and Return Value Discussion

**instrumentHandle** is an instrument handle. This parameter is the value returned from niSda\_init.

**channel** is a string describing the name of the channel. String numbers are always mapped to the corresponding physical channel. Names for the different channels in the configuration utility can also be set up. The strings "0" and "1" represent the first and second channels respectively.

## niSda\_ChannelCheckReception

#### continued

**numElementToReceive** is the number of elements to receive and maximum size of the buffer. The default element size is a bit.

**buffer** is a pointer to buffer of data. The data is assumed to be aligned to a minimum processor addressable unit.

**mode** valid values are NISDA\_VAL\_NULL, and NISDA\_VAL\_STOP. Also refer to modes in the NISDA\_CHANNEL\_RECEIVE and NISDA\_CHANNEL\_RECEIVE\_FILE operations.

\*numElementsActuallyReceived is the number of elements actually received.

In LabVIEW, the status value returns through the status terminal.

rval returns the following status codes:

NISDA\_SUCCESS operation completed successfully
NISDA\_ERROR\_INV\_OBJECT the given session reference is invalid

# niSda\_ChannelTransmit

#### **Format**

## **C** Language

rval = niSda\_ChannelTransmit (ViSession instrumentHandle, ViString channel,
ViChar buffer[], ViUInt32 numElementsToSend, ViUInt32 mode, ViUInt32
\*numElementsActuallySent)

## **G** Language

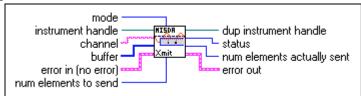

NISDA ChannelTransmit.vi

### **Purpose**

This function enables the SDA to transmit data from a buffer on a given channel. The data can be transmitted in a single shot or continuously, and immediately or deferred, depending on the **mode**. If the **mode** is deferred, the buffer is actually updated when a call to niSda\_ChannelCheckTransmission is made. Otherwise, the buffer is updated immediately. If the **mode** is NISDA\_TRANSMITMODE\_SINGLE, a single buffer is filled; but if the NISDA\_TRANSMITMODE\_CONTINUOUS is selected, the buffer is constantly updated, until a call to niSda\_ChannelCheckTransmission is made with **mode** NISDA\_VAL\_STOP.

# niSda\_ChannelTransmit

#### continued

### **Parameters**

| Name                     | Type       | Direction | Description                      |
|--------------------------|------------|-----------|----------------------------------|
| instrumentHandle         | ViSession  | Input     | Instrument handle                |
| channel                  | ViString   | Input     | Channel name                     |
| buffer                   | ViChar[]   | Input     | Pointer to the buffer            |
| numElementsToSend        | ViUInt32   | Input     | Number of elements to send       |
| mode                     | ViUInt32   | Input     | Mode                             |
| *numElementsActuallySent | ViUInt32[] | Output    | Number of elements actually sent |

Error in and error out refer to LabVIEW error cluster input and output. Dup instrument handle is the outgoing duplicate of the incoming instrument handle.

### **Return Value**

| Туре     | Description               |
|----------|---------------------------|
| ViStatus | Operational return status |

### **Parameter and Return Value Discussion**

**instrumentHandle** is an instrument handle. This parameter is the value returned from niSda\_init.

**channel** is a string describing the name of the channel. String numbers are always mapped to the corresponding physical channel. Names for the different channels in the configuration utility can also be set up. The strings "0" and "1" represent the first and second channels respectively.

**buffer** is a pointer to the buffer.

# niSda\_ChannelTransmit

#### continued

numElementsToSend is the number of elements to send.

mode is the mode of transmission and can be either NISDA\_VAL\_TRANSMIT\_IMMEDIATE or NISDA\_VAL\_TRANSMIT\_DEFERRED, and NISDA\_VAL\_TRANSMIT\_SINGLE or NISDA\_VAL\_TRANSMIT\_CONTINOUS.

In LabVIEW, the status value returns through the status terminal.

rval returns the following status codes:

NISDA\_SUCCESS operation completed successfully
NISDA\_ERROR\_INV\_OBJECT the given session reference is invalid

<sup>\*</sup>numElementsActuallySent is the number of elements actually sent.

## niSda ChannelTransmitPattern

#### **Format**

### C Language

rval = niSda\_ChannelTransmitPattern (ViSession instrumentHandle, ViString
channel, ViChar pattern[], ViUInt32 numElementsToSend, ViUInt32 mode, ViUInt32
\*numElementsActuallySent)

## **G** Language

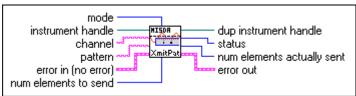

NISDA ChannelTransmitPattern.vi

### **Purpose**

This function enables the SDA to transmit a given data pattern on a given channel. The data can be transmitted in a single shot or continuously, and immediately or deferred, depending on the mode. If the **mode** is deferred, the buffer is actually updated when a call to niSda\_ChannelCheckTransmission is made. Otherwise, the buffer is updated immediately. If the **mode** is NISDA\_TRANSMITMODE\_SINGLE, a single buffer is filled; but if the NISDA\_TRANSMITMODE\_CONTINUOUS is selected, the buffer is constantly updated, until a call to niSda\_ChannelCheckTransmission is made with **mode** NISDA\_VAL\_STOP.

# niSda\_ChannelTransmitPattern

#### continued

### **Parameters**

| Name                  | Туре       | Direction | Description                   |
|-----------------------|------------|-----------|-------------------------------|
| instrumentHandle      | ViSession  | Input     | Instrument handle             |
| channel               | ViString   | Input     | Channel name                  |
| pattern               | ViChar[]   | Input     | Name of pattern               |
| numElementsToSend     | ViUInt32   | Input     | Number of elements to send    |
| mode                  | ViUInt32   | Input     | Mode                          |
| *numBytesActuallySent | ViUInt32[] | Output    | Number of bytes actually sent |

Error in and error out refer to LabVIEW error cluster input and output. Dup instrument handle is the outgoing duplicate of the incoming instrument handle.

### **Return Value**

| Туре     | Description               |
|----------|---------------------------|
| ViStatus | Operational return status |

#### Parameter and Return Value Discussion

**instrumentHandle** is an instrument handle. This parameter is the value returned from niSda\_init.

**channel** is a string describing the name of the channel. String numbers are always mapped to the corresponding physical channel. Names for the different channels in the configuration utility can also be set up. The strings "0" and "1" represent the first and second channels respectively.

pattern is the name of the pattern.

# niSda\_ChannelTransmitPattern

#### continued

numElementsToSend is the number of elements to send.

mode is the mode of transmission and can be either NISDA\_VAL\_TRANSMIT\_IMMEDIATE or NISDA\_VAL\_TRANSMIT\_DEFERRED, and NISDA\_VAL\_TRANSMIT\_SINGLE or NISDA\_VAL\_TRANSMIT\_CONTINOUS.

\*numElementsActuallySent is the number of elements actually sent.

In LabVIEW, the status value returns through the status terminal.

rval returns the following status codes:

NISDA\_SUCCESS operation completed successfully
NISDA\_ERROR\_INV\_OBJECT the given session reference is invalid

# niSda\_ChannelTransmitFile

#### **Format**

## **C** Language

rval = niSda\_ChannelTransmitFile (ViSession instrumentHandle, ViString channel,
ViChar fileName[], ViUInt32 numElementsToSend, ViUInt32 mode, ViUInt32
\*numElementsActuallySent)

## **G** Language

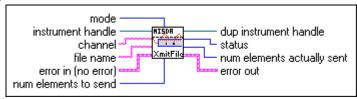

NISDA ChannelTransmitFile.vi

### **Purpose**

This function enables the SDA to transmit data from a file on a given channel. The data can be transmitted in a single shot or continuously, and immediately or deferred, depending on the **mode**. If the **mode** is deferred, the buffer is actually updated when a call to niSda\_ChannelCheckTransmission is made. Otherwise, the buffer is updated immediately. If the **mode** is NISDA\_TRANSMITMODE\_SINGLE, a single buffer is filled; but if the NISDA\_TRANSMITMODE\_CONTINUOUS is selected, the buffer is constantly updated, until a call to niSda\_ChannelCheckTransmission is made with **mode** NISDA\_VAL\_STOP.

# niSda\_ChannelTransmitFile

#### continued

### **Parameters**

| Name                  | Туре       | Direction | Description                   |
|-----------------------|------------|-----------|-------------------------------|
| instrumentHandle      | ViSession  | Input     | Instrument handle             |
| channel               | ViString   | Input     | Channel name                  |
| fileName              | ViChar[]   | Input     | Name of file                  |
| numElementsToSend     | ViUInt32   | Input     | Number of elements to send    |
| mode                  | ViUInt32   | Input     | Mode                          |
| *numBytesActuallySent | ViUInt32[] | Output    | Number of bytes actually sent |

Error in and error out refer to LabVIEW error cluster input and output. Dup instrument handle is the outgoing duplicate of the incoming instrument handle.

### **Return Value**

| Туре     | Description               |  |
|----------|---------------------------|--|
| ViStatus | Operational return status |  |

#### Parameter and Return Value Discussion

**instrumentHandle** is an instrument handle. This parameter is the value returned from niSda\_init.

**channel** is a string describing the name of the channel. String numbers are always mapped to the corresponding physical channel. Names for the different channels in the configuration utility can also be set up. The strings "0" and "1" represent the first and second channels respectively.

fileName is the name of file.

# niSda\_ChannelTransmitFile

#### continued

numElementsToSend is the number of elements to send.

mode is the mode of transmission and can be either NISDA\_VAL\_TRANSMIT\_IMMEDIATE or NISDA\_VAL\_TRANSMIT\_DEFERRED, and NISDA\_VAL\_TRANSMIT\_SINGLE or NISDA\_VAL\_TRANSMIT\_CONTINOUS.

In LabVIEW, the status value returns through the status terminal.

rval returns the following status codes:

NISDA\_SUCCESS operation completed successfully
NISDA\_ERROR\_INV\_OBJECT the given session reference is invalid

<sup>\*</sup>numElementsActuallySent is the number of elements actually sent.

## niSda ChannelCheckTransmission

#### **Format**

## **C** Language

rval = niSda\_ChannelCheckTransmission (ViSession instrumentHandle, ViString channel, ViUInt32 mode, ViUInt32 \*numElementsActuallySent)

### **G** Language

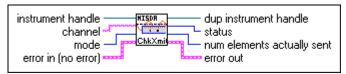

NISDA ChannelCheckTransmission.vi

### **Purpose**

This function checks the progress of the current transmission on a given channel. Data is transferred from the buffer specified by the original niSda\_ChannelReceive call, and the number of elements transferred is returned in numElementsActuallySent. If the **mode** is NISDA\_VAL\_STOP, the transfer is stop after this call.

#### **Parameters**

| Name                     | Туре       | Direction | Description                      |
|--------------------------|------------|-----------|----------------------------------|
| instrumentHandle         | ViSession  | Input     | Instrument handle                |
| channel                  | ViString   | Input     | Channel name                     |
| mode                     | ViUInt32   | Input     | Mode                             |
| *numElementsActuallySent | ViUInt32[] | Output    | Number of elements actually sent |

Error in and error out refer to LabVIEW error cluster input and output. Dup instrument handle is the outgoing duplicate of the incoming instrument handle.

# niSda\_ChannelCheckTransmission

#### continued

#### **Return Value**

| Туре     | Description               |
|----------|---------------------------|
| ViStatus | Operational return status |

#### Parameter and Return Value Discussion

**instrumentHandle** is an instrument handle. This parameter is the value returned from niSda\_init.

**channel** is a string describing the name of the channel. String numbers are always mapped to the corresponding physical channel. Names for the different channels in the configuration utility can also be set up.

**mode** valid values are NISDA\_VAL\_NULL, and NISDA\_VAL\_STOP. Also refer to modes in the NISDA\_CHANNEL\_TRANSMIT, NISDA\_CHANNEL\_TRANSMIT\_FILE, and NISDATRANSMIT\_PATTERN operations.

\*numElementsActuallySent is the number of elements actually sent.

In LabVIEW, the status value returns through the status terminal.

rval returns the following status codes:

NISDA\_SUCCESS operation completed successfully NISDA\_ERROR\_INV\_OBJECT the given session reference is invalid

You can find other values that may be returned from this operation in Appendix C, *Status Codes*.

Chapter 3

# niSda\_ChannelInsertError

#### **Format**

# **C** Language

rval = niSda\_ChannelInsertError (ViSession instrumentHandle, ViString channel, ViUInt32 errorType, ViUInt32 mode)

# **G** Language

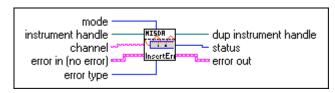

NISDA ChannelInsertError.vi

# **Purpose**

This function inserts an error of type errorType onto a given channel.

# **Parameters**

| Name             | Туре      | Direction | Description       |
|------------------|-----------|-----------|-------------------|
| instrumentHandle | ViSession | Input     | Instrument handle |
| channel          | ViString  | Input     | Channel name      |
| errorType        | ViUInt32  | Input     | Error type        |
| mode             | ViUInt32  | Input     | Mode              |

Error in and error out refer to LabVIEW error cluster input and output. Dup instrument handle is the outgoing duplicate of the incoming instrument handle.

# niSda\_ChannelInsertError

#### continued

#### **Return Value**

| Туре     | Description               |
|----------|---------------------------|
| ViStatus | Operational return status |

#### Parameter and Return Value Discussion

**instrumentHandle** is an instrument handle. This parameter is the value returned from niSda\_init.

**channel** is a string describing the name of the channel. String numbers are always mapped to the corresponding physical channel. Names for the different channels in the configuration utility can also be set up. The strings "0" and "1" represent the first and second channels respectively.

errorType is Error type NISDA\_VAL\_ERROR\_INVERT, NISDA VAL ERROR STUCK HIGH, NISDA VAL ERROR STUCK LOW.

mode is the current valid values for mode, which is only NISDA\_VAL\_NULL.

In LabVIEW, the status value returns through the status terminal.

**rval** returns the following status codes:

NISDA\_SUCCESS operation completed successfully NISDA\_ERROR\_INV\_OBJECT the given session reference is invalid

You can find other values that may be returned from this operation in Appendix C, *Status Codes*.

# niSda ChannelAbort

#### **Format**

# **C** Language

rval = niSda\_ChannelAbort (ViSession instrumentHandle, ViString channel,
ViUInt32 mode)

# **G** Language

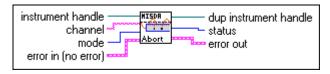

NISDA ChannelAbort.vi

#### **Purpose**

This function aborts the last reception or transmission on a given channel. If the value of **mode** is NISDA\_VAL\_ABORT\_SYNC, the transfer is aborted in the next logical break point of the protocol being used. If the value of **mode** is

NISDA\_VAL\_ABORT\_IMMEDIATE, the transfer is aborted immediately, regardless of the protocol, or the state of the other device.

#### **Parameters**

| Name             | Туре      | Direction | Description       |
|------------------|-----------|-----------|-------------------|
| instrumentHandle | ViSession | Input     | Instrument handle |
| channel          | ViString  | Input     | Channel name      |
| mode             | ViUInt32  | Input     | Mode              |

Error in and error out refer to LabVIEW error cluster input and output. Dup instrument handle is the outgoing duplicate of the incoming instrument handle.

# niSda\_ChannelAbort

#### continued

#### **Return Value**

| Туре     | Description               |
|----------|---------------------------|
| ViStatus | Operational return status |

#### Parameter and Return Value Discussion

**instrumentHandle** is an instrument handle. This parameter is the value returned from niSda\_init.

**channel** is a string describing the name of the channel. String numbers are always mapped to the corresponding physical channel. Names for the different channels in the configuration utility can also be set up. The strings "0" and "1" represent the first and second channels respectively.

**mode** the valid values for **mode** are NISDA\_VAL\_ABORT\_SYNC, NISDAL\_VAL\_ABORT\_IMMEDIATE.

In LabVIEW, the status value returns through the status terminal.

rval returns the following status codes:

NISDA\_SUCCESS operation completed successfully NISDA\_ERROR\_INV\_OBJECT the given session reference is invalid

You can find other values that may be returned from this operation in Appendix C, *Status Codes*.

# niSda\_ChannelTrigger

#### **Format**

# **C** Language

rval = niSda\_ChannelTrigger (ViSession instrumentHandle, ViString channel, ViUInt32 mode)

# **G** Language

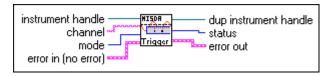

NISDA ChannelTrigger.vi

# **Purpose**

This function triggers a previously armed condition on a given channel. Depending on the value of **mode**, the trigger is sent synchronous or asynchronous to the instrument clock.

#### **Parameters**

| Name             | Туре      | Direction | Description       |
|------------------|-----------|-----------|-------------------|
| instrumentHandle | ViSession | Input     | Instrument handle |
| channel          | ViString  | Input     | Channel name      |
| mode             | ViUInt32  | Input     | Mode              |

Error in and error out refer to LabVIEW error cluster input and output. Dup instrument handle is the outgoing duplicate of the incoming instrument handle.

# niSda\_ChannelTrigger

#### continued

#### **Return Value**

| Туре     | Description               |
|----------|---------------------------|
| ViStatus | Operational return status |

#### Parameter and Return Value Discussion

**instrumentHandle** is an instrument handle. This parameter is the value returned from niSda\_init.

**channel** is a string describing the name of the channel. String numbers are always mapped to the corresponding physical channel. Names for the different channels in the configuration utility can also be set up. The strings "0" and "1" represent the first and second channels respectively.

**mode** the valid values are NISDA\_VAL\_TRIG\_SYNC, and NISDA\_VAL\_TRIG\_ASYNC.

In LabVIEW, the status value returns through the status terminal.

rval returns the following status codes:

NISDA\_SUCCESS operation completed successfully NISDA\_ERROR\_INV\_OBJECT the given session reference is invalid

You can find other values that may be returned from this operation in Appendix C, *Status Codes*.

# **Attributes**

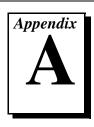

This appendix describes the attributes used by the SDA instrument driver. To set/get the value of a given attribute, use the niSda\_Set/GetAttributex or niSda\_ChannelSet/GetAttributex operation, for board and channel attributes, respectively, where x denotes the type given in the second column of the following table.

Note: In the following table, the literal string NISDA\_ precedes the attribute name.

| Name                      | Data Type | Access | Description                                                                                                |
|---------------------------|-----------|--------|----------------------------------------------------------------------------------------------------|
| ATTR_NUM_CHANNELS         | ViInt32   | RO     | Returns the number channels                                                                                |
| ATTR_RESOURCE_DESCRIPTOR  | ViString  | RO     | The string that describes how to find the physical instrument; from the configuration file                 |
| ATTR_IO_SESSION           | ViSession | RO     | The I/O session or handle used to communicate with the actual instrument                                   |
| ATTR_VISA_RM_SESSION      | ViSession | RO     | The VISA resource manager session used to open instrument I/O sessions                                     |
| ATTR_DRIVER_MAJOR_VERSION | ViInt32   | RO     | Specifies the major version number of the specific instrument driver. Set by the specific driver           |
| ATTR_DRIVER_MINOR_VERSION | ViInt32   | RO     | Specifies the minor version number of the specific instrument driver. Set by the specific driver           |
| ATTR_CLASS_MAJOR_VERSION  | ViInt32   | RO     | Specifies the class driver major version number.<br>Set by the class                                       |
| ATTR_CLASS_MINOR_VERSION  | ViInt32   | RO     | Specifies the class driver minor version number.<br>Set by the class                                       |
| ATTR_DRIVER_REVISION      | ViString  | RO     | A string that gives additional version information about the instrument driver. Set by the specific driver |

| Name                               | Data Type | Access | Description                                                                                                    |
|------------------------------------|-----------|--------|----------------------------------------------------------------------------------------------------|
| ATTR_CLASS_REVISION                | ViString  | RO     | A String that gives additional version information about the class instrument driver                                                                             |
| ATTR_USER_DATA                     | ViInt32   | R/W    | User data                                                                                                    |
| ATTR_SLOT                          | ViInt32   | R/W    | Physical location of the instrument                                                                                                    |
| ATTR_MODEL_CODE                    | ViInt32   | R/W    | The model code of this instrument                                                                                                    |
| ATTR_MANF_ID                       | ViInt32   | R/W    | The manufacturer Id (National Instruments) of this instrument                                                                                                    |
| CHANNEL_ATTR_MAX_QUEUE_LENGTH      | ViInt32   | R/W    | Length of the channel data queue                                                                                                    |
| CHANNEL_ATTR_TMO_VALUE             | ViInt32   | R/W    | Timeout value for transmission and reception in milliseconds                                                                                                    |
| CHANNEL_ATTR_ASRL_BAUD             | ViInt32   | R/W    | The asynchronous mode baud rate                                                                                                    |
| CHANNEL_ATTR_ASRL_DATA_BITS        | ViInt32   | R/W    | The asynchronous mode data bits                                                                                                    |
| CHANNEL_ATTR_ASRL_PARITY           | ViInt32   | R/W    | The asynchronous mode parity                                                                                                    |
| CHANNEL_ATTR_ASRL_STOP_BITS        | ViInt32   | R/W    | The asynchronous mode stop bits                                                                                                    |
| CHANNEL_ATTR_ASRL_FLOW_CNTRL       | ViInt32   | R/W    | The asynchronous mode flow control                                                                                                    |
| CHANNEL_ATTR_TRANSFER_ELEMENT_SIZE | ViInt32   | R/W    | Element size used in any data transfer Defined Values: NISDA_VAL_BIT NISDA_VAL_BYTE Or any other addressable by the computer on which the application is running |
| CHANNEL_ATTR_TRIGGER_SOURCE        | ViInt32   | R/W    | Extended values for TRIGGER_SOURCE.  Defined Values:  NISDA_VAL_IMMEDIATE  NISDA_VAL_EXTERNAL  NISDA_VAL_BUS                                                     |
| CHANNEL_ATTR_XCEIVER               | ViString  | R/W    | Transceiver                                                                                                    |
| CHANNEL_ATTR_XCEIVER_MODE          | ViInt32   | R/W    | Transceiver mode                                                                                                    |
| CHANNEL_ATTR_FRAMING_MODE          | ViInt32   | R/W    | Framing mode                                                                                                    |

| Name                                  | Data Type | Access | Description                  |
|---------------------------------------|-----------|--------|------------------------------|
| CHANNEL_ATTR_TRIG_COND                | ViInt32   | R/W    | Trigger condition function   |
| CHANNEL_ATTR_TRIG_COND_A              | ViInt32   | R/W    | Trigger condition A          |
| CHANNEL_ATTR_TRIG_COND_B              | ViInt32   | R/W    | Trigger condition B          |
| CHANNEL_ATTR_TRIG_CONTROL             | ViInt32   | R/W    | Trigger control information  |
| CHANNEL_ATTR_TRIG_ROUTE               | ViInt32   | R/W    | Trigger routing information  |
| CHANNEL_ATTR_TRIG_PRECNTR             | ViInt32   | R/W    | Pretrigger counter           |
| CHANNEL_ATTR_TRIG_POSTCNTR            | ViInt32   | R/W    | Posttrigger counter          |
| CHANNEL_ATTR_TRIG_PATTERN_MATCH_63_32 | ViInt32   | R/W    | Pattern to match (high word) |
| CHANNEL_ATTR_TRIG_PATTERN_MATCH_31_0  | ViInt32   | R/W    | Pattern to match (low word)  |
| CHANNEL_ATTR_TRIG_PATTERN_MASK_63_32  | ViInt32   | R/W    | Pattern mask (high word)     |
| CHANNEL_ATTR_TRIG_PATTERN_MASK_31_0   | ViInt32   | R/W    | Pattern mask (low word)      |
| CHANNEL_ATTR_TIMING_MODE              | ViInt32   | R/W    | Timing mode                  |
| CHANNEL_ATTR_CLOCK                    | ViInt32   | R/W    | Clock                        |

# **Value Attributes**

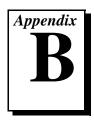

This appendix describes the possible values for each attribute described in Appendix A, *Attributes*. A given value may not be valid in a given state. In this case, the status code from the SetAttribute will indicate an invalid condition. See the description of the SetAttribute calls for details on the return values.

The following are channel-based SDA instrument driver attributes.

| Attributes                | Valid Values                 |
|---------------------------|------------------------------|
| ATTR_NUM_CHANNELS         | "0", "1" aliased to "A", "B" |
| ATTR_IO_SESSION           | 0-0xffffffff                 |
| ATTR_VISA_RM_SESSION      | 0-0xffffffff                 |
| ATTR_DRIVER_MAJOR_VERSION | 0-0xffffffff                 |
| ATTR_DRIVER_MINOR_VERSION | 0-0xffffffff                 |
| ATTR_CLASS_MAJOR_VERSION  | 0-0xffffffff                 |
| ATTR_CLASS_MINOR_VERSION  | 0-0xffffffff                 |
| ATTR_DRIVER_REVISION      | 0-0xffffffff                 |
| ATTR_CLASS_REVISION       | 0-0xffffffff                 |
| ATTR_USER_DATA            | 0-0xffffffff                 |
| ATTR_SLOT                 | 0-0xffffffff                 |
| ATTR_MODEL_CODE           | 0-0xffffffff                 |
| ATTR_MANF_ID              | 0-0xffffffff                 |
| ATTR_FIRMWARE_PROGRAM     | String                       |

| Attributes                         | Valid Values                                                                                                    |
|------------------------------------|----------------------------------------------------------------------------------------------------|
| CHANNEL_ATTR_MAX_QUEUE_LENGTH      | 0-0xfffffff                                                                                                    |
| CHANNEL_ATTR_TMO_VALUE             | 0-0xffffffff NISDA_TMO_IMMEDIATE NISDA_TMO_INFINITE                                                                                                    |
| CHANNEL_ATTR_ASRL_BAUD             | 0-0xffffffff                                                                                                    |
| CHANNEL_ATTR_ASRL_DATA_BITS        | 5-9                                                                                                    |
| CHANNEL_ATTR_ASRL_PARITY           | NISDA_VAL_ASRL_PAR_NONE NISDA_VAL_ASRL_PAR_ODD NISDA_VAL_ASRL_PAR_EVEN NISDA_VAL_ASRL_PAR_SPACE NISDA_VAL_ASRL_PAR_MARK                                   |
| CHANNEL_ATTR_ASRL_STOP_BITS        | NISDA_VAL_ASRL_STOP_ONE<br>NISDA_VAL_ASRL_STOP_TWO                                                                                                    |
| CHANNEL_ATTR_ASRL_FLOW_CNTRL       | NISDA_VAL_ASRL_FLOW_NONE NISDA_VAL_ASRL_FLOW_XON_XOFF NISDA_VAL_ASRL_FLOW_RTS_CTS                                                                         |
| CHANNEL_ATTR_TRANSFER_ELEMENT_SIZE | NISDA_VAL_BIT<br>NISDA_VAL_BYTE                                                                                                    |
| CHANNEL_ATTR_XCEIVER               | NISDA_VAL_XCEIVER_PCH0 NISDA_VAL_XCEIVER_PCH1 NISDA_VAL_XCEIVER_RS232CH0 NISDA_VAL_XCEIVER_RS232CH1 NISDA_VAL_XCEIVER_RS485CH0 NISDA_VAL_XCEIVER_RS485CH1 |
| CHANNEL_ATTR_XCEIVER_MODE          | NISDA_VAL_XCEIVER_XV NISDA_VAL_XCEIVER_TTL NISDA_VAL_XCEIVER_ECL NISDA_VAL_XCEIVER_3V NISDA_VAL_XCEIVER_RS232                                             |
| CHANNEL_ATTR_XCEIVER_LV            | -10.0 to 10.0                                                                                                    |
| CHANNEL_ATTR_XCEIVER_HV            | -10.0 to 10.0                                                                                                    |

| Attributes                | Valid Values                                                                                                    |
|---------------------------|----------------------------------------------------------------------------------------------------|
| CHANNEL_ATTR_XCEIVER_TH   | -10.0 To 10.0                                                                                                    |
| CHANNEL_ATTR_FRAMING_MODE | NISDA_VAL_FRAMING_NONE<br>NISDA_VAL_FRAMING_X21                                                                                                    |
| CHANNEL_ATTR_TRIG_COND    | NISDA_VAL_TRIG_COND_ALWAYS NISDA_VAL_TRIG_COND_A NISDA_VAL_TRIG_COND_NOTA NISDA_VAL_TRIG_COND_B NISDA_VAL_TRIG_COND_NOTB NISDA_VAL_TRIG_COND_A_OR_B NISDA_VAL_TRIG_COND_A_OR_NOTB NISDA_VAL_TRIG_COND_NOTA_OR_B NISDA_VAL_TRIG_COND_NOTA_OR_NOTB NISDA_VAL_TRIG_COND_A_AND_B NISDA_VAL_TRIG_COND_A_AND_B NISDA_VAL_TRIG_COND_A_AND_NOTB NISDA_VAL_TRIG_COND_NOTA_AND B NISDA_VAL_TRIG_COND_NOTA_AND B NISDA_VAL_TRIG_COND_NOTA_AND_NOTB NISDA_VAL_TRIG_COND_A_XOR_B NISDA_VAL_TRIG_COND_A_XOR_B NISDA_VAL_TRIG_COND_NEVER |
| CHANNEL_ATTR_TRIG_COND_A  | NISDA_VAL_TRIG_COND_TRIGIN_PIN NISDA_VAL_TRIG_COND_FALL_EDGE NISDA_VAL_TRIG_COND_RISE_EDGE NISDA_VAL_TRIG_COND_ANY_EDGE NISDA_VAL_TRIG_COND_PATTERN_MATCH NISDA_VAL_TRIG_COND_SERIAL_PIN NISDA_VAL_TRIG_COND_OTHER_SLOT                                                                                                    |
| CHANNEL_ATTR_TRIG_COND_B  | NISDA_VAL_TRIG_COND_TRIGIN_PIN NISDA_VAL_TRIG_COND_FALL_EDGE NISDA_VAL_TRIG_COND_RISE_EDGE NISDA_VAL_TRIG_COND_ANY_EDGE NISDA_VAL_TRIG_COND_PATTERN_MATCH NISDA_VAL_TRIG_COND_SERIAL_PIN NISDA_VAL_TRIG_COND_OTHER_SLOT                                                                                                    |

| Attributes                            | Valid Values                                                                                                    |
|---------------------------------------|----------------------------------------------------------------------------------------------------|
| CHANNEL_ATTR_TRIG_ROUTE               | NISDA_VAL_TRIG_ROUTE_AQUIRE NISDA_VAL_TRIG_ROUTE_GENERATE NISDA_VAL_TRIG_ROUTE_TRIGOUT_PIN NISDA_VAL_TRIG_ROUTE_SERIAL_PIN NISDA_VAL_TRIG_ROUTE_OTHER_SLOT |
| CHANNEL_ATTR_TRIG_POSTCNTR            | 0-0xffffffff                                                                                                    |
| CHANNEL_ATTR_TRIG_PATTERN_MATCH_63_32 | 0-0xffffffff                                                                                                    |
| CHANNEL_ATTR_TRIG_PATTERN_MATCH_31_0  | 0-0xffffffff                                                                                                    |
| CHANNEL_ATTR_TRIG_PATTERN_MASK_63_32  | 0-0xffffffff                                                                                                    |
| CHANNEL_ATTR_TRIG_PATTERN_MASK_31_0   | 0-0xffffffff                                                                                                    |
| CHANNEL_ATTR_TIMING_MODE              | NISDA_TIMING_SYNC<br>NISDA_TIMING_ASYNC                                                                                                    |
| CHANNEL_ATTR_CLOCK                    | 0-0xffffffff                                                                                                    |

# **Status Codes**

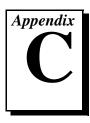

This appendix describes the status codes returned by the SDA.

Each SDA function returns a status code that indicates whether the function was performed successfully. All error codes are mapped as negative values, while success values are mapped as zero or positive. A summary of the status codes is listed.

| Completion Codes            | Description                  |
|-----------------------------|------------------------------|
| NISDA_WARN_NSUP_ID_QUERY    | ID query not supported       |
| NISDA_SUCCESS               | Successful Completion        |
| NISDA_ERROR_INV_OBJECT      | Invalid object               |
| NISDA_WARN_NSUP_RESET       | Reset not supported          |
| NISDA_WARN_NSUP_SELF_TEST   | Self-test not supported      |
| NISDA_WARN_NSUP_ERROR_QUERY | Error query not supported    |
| NISDA_WARN_NSUP_REV_QUERY   | Revision query not supported |
| NISDA_ERROR_PARAMETER1      | Parameter 1 out of range     |
| NISDA_ERROR_PARAMETER2      | Parameter 2 out of range     |
| NISDA_ERROR_PARAMETER3      | Parameter 3 out of range     |
| NISDA_ERROR_PARAMETER4      | Parameter 4 out of range     |
| NISDA_ERROR_PARAMETER5      | Parameter 5 out of range     |
| NISDA_ERROR_PARAMETER6      | Parameter 6 out of range     |
| NISDA_ERROR_PARAMETER7      | Parameter 7 out of range     |
| NISDA_ERROR_PARAMETER8      | Parameter 8 out of range     |
| NISDA_ERROR_FAIL_ID_QUERY   | Identification query failed  |

| Completion Codes                    | Description                                                       |
|-------------------------------------|-------------------------------------------------------------------|
| NISDA_ERROR_INV_RESPONSE            | Error interpreting instrument response                            |
| NISDA_ERROR_INSTR_SPECIFIC          | Instrument specific error                                         |
| NISDA_ERROR_FILE_OPEN               | File is open                                                      |
| NISDA_ERROR_CANT_OPEN_FILE          | Cannot open file                                                  |
| NISDA_ERROR_READING_FILE            | Error reading from file                                           |
| NISDA_ERROR_WRITING_FILE            | Error writing to file                                             |
| NISDA_ERROR_FILE_NOT_FOUND          | File not found                                                    |
| NISDA_ERROR_INVALID_FILE_FORMAT     | Invalid file format                                               |
| NISDA_ERROR_INVALID_PATHNAME        | Invalid path name                                                 |
| NISDA_ERROR_LOADING_EXTERNAL_MODULE | Failure loading external module                                   |
| NISDA_ERROR_INVALID_ATTRIBUTE       | Invalid attribute                                                 |
| NISDA_ERROR_ATTR_NOT_WRITEABLE      | Attribute is not writable                                         |
| NISDA_ERROR_ATTR_NOT_READABLE       | Attribute is not readable                                         |
| NISDA_ERROR_INVALID_PARAMETER       | Invalid parameter                                                 |
| NISDA_ERROR_INVALID_VALUE           | Invalid value                                                     |
| NISDA_ERROR_CONFIG_ENTRY_NOT_FOUND  | Configuration entry not found                                     |
| NISDA_ERROR_CONFIG_FILE_NOT_FOUND   | Configuration file not found                                      |
| NISDA_ERROR_FUNCTION_NOT_SUPPORTED  | Function not supported                                            |
| NISDA_ERROR_ATTRIBUTE_NOT_SUPPORTED | Attribute not supported                                           |
| NISDA_ERROR_VALUE_NOT_SUPPORTED     | Value not supported                                               |
| NISDA_ERROR_INVALID_TYPE            | Invalid type                                                      |
| NISDA_ERROR_TYPES_DO_NOT_MATCH      | Types do not match                                                |
| NISDA_ERROR_DEFERRED_VALUE_CONFLICT | The specified attribute already has a value waiting to be updated |
| NISDA_ERROR_ITEM_ALREADY_EXISTS     | The specified item already exists                                 |

| Completion Codes                      | Description                                                      |
|---------------------------------------|------------------------------------------------------------------|
| NISDA_ERROR_INVALID_CONFIGURATION     | Not a valid configuration                                        |
| NISDA_ERROR_VALUE_NOT_AVAILABLE       | The requested item or value does not exist or is not available   |
| NISDA_ERROR_ATTRIBUTE_VALUE_NOT_KNOWN | The requested attribute value not known and cannot be determined |
| NISDA_ERROR_INVALID_INFO              | The requested information is invalid                             |
| NISDA_ERROR_NOT_INITIALIZED           | Object or item is not initialized                                |

# Click here to comment on this document via the National Instruments website at http://www.natinst.com/documentation/daq/

# **Customer Communication**

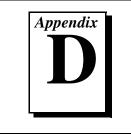

For your convenience, this appendix contains forms to help you gather the information necessary to help us solve your technical problems and a form you can use to comment on the product documentation. When you contact us, we need the information on the Technical Support Form and the configuration form, if your manual contains one, about your system configuration to answer your questions as quickly as possible.

National Instruments has technical assistance through electronic, fax, and telephone systems to quickly provide the information you need. Our electronic services include a bulletin board service, an FTP site, a fax-on-demand system, and e-mail support. If you have a hardware or software problem, first try the electronic support systems. If the information available on these systems does not answer your questions, we offer fax and telephone support through our technical support centers, which are staffed by applications engineers.

# **Electronic Services**

# **Bulletin Board Support**

National Instruments has BBS and FTP sites dedicated for 24-hour support with a collection of files and documents to answer most common customer questions. From these sites, you can also download the latest instrument drivers, updates, and example programs. For recorded instructions on how to use the bulletin board and FTP services and for BBS automated information, call 512 795 6990. You can access these services at:

United States: 512 794 5422

Up to 14,400 baud, 8 data bits, 1 stop bit, no parity

United Kingdom: 01635 551422

Up to 9,600 baud, 8 data bits, 1 stop bit, no parity

France: 01 48 65 15 59

Up to 9,600 baud, 8 data bits, 1 stop bit, no parity

# **FTP Support**

To access our FTP site, log on to our Internet host, ftp.natinst.com, as anonymous and use your Internet address, such as joesmith@anywhere.com, as your password. The support files and documents are located in the /support directories.

# **Fax-on-Demand Support**

Fax-on-Demand is a 24-hour information retrieval system containing a library of documents on a wide range of technical information. You can access Fax-on-Demand from a touch-tone telephone at 512 418 1111.

# E-Mail Support (Currently USA Only)

You can submit technical support questions to the applications engineering team through e-mail at the Internet address listed below. Remember to include your name, address, and phone number so we can contact you with solutions and suggestions.

support@natinst.com

# **Telephone and Fax Support**

National Instruments has branch offices all over the world. Use the list below to find the technical support number for your country. If there is no National Instruments office in your country, contact the source from which you purchased your software to obtain support.

| Country          | Telephone       | Fax              |
|------------------|-----------------|------------------|
| Australia        | 03 9879 5166    | 03 9879 6277     |
| Austria          | 0662 45 79 90 0 | 0662 45 79 90 19 |
| Belgium          | 02 757 00 20    | 02 757 03 11     |
| Brazil           | 011 288 3336    | 011 288 8528     |
| Canada (Ontario) | 905 785 0085    | 905 785 0086     |
| Canada (Quebec)  | 514 694 8521    | 514 694 4399     |
| Denmark          | 45 76 26 00     | 45 76 26 02      |
| Finland          | 09 725 725 11   | 09 725 725 55    |
| France           | 01 48 14 24 24  | 01 48 14 24 14   |
| Germany          | 089 741 31 30   | 089 714 60 35    |
| Hong Kong        | 2645 3186       | 2686 8505        |
| Israel           | 03 6120092      | 03 6120095       |
| Italy            | 02 413091       | 02 41309215      |
| Japan            | 03 5472 2970    | 03 5472 2977     |
| Korea            | 02 596 7456     | 02 596 7455      |
| Mexico           | 5 520 2635      | 5 520 3282       |
| Netherlands      | 0348 433466     | 0348 430673      |
| Norway           | 32 84 84 00     | 32 84 86 00      |
| Singapore        | 2265886         | 2265887          |
| Spain            | 91 640 0085     | 91 640 0533      |
| Sweden           | 08 730 49 70    | 08 730 43 70     |
| Switzerland      | 056 200 51 51   | 056 200 51 55    |
| Taiwan           | 02 377 1200     | 02 737 4644      |
| United Kingdom   | 01635 523545    | 01635 523154     |
| United States    | 512 795 8248    | 512 794 5678     |

Click here to comment on this document via the National Instruments website at http://www.natinst.com/documentation/daq/

# **Technical Support Form**

Photocopy this form and update it each time you make changes to your software or hardware, and use the completed copy of this form as a reference for your current configuration. Completing this form accurately before contacting National Instruments for technical support helps our applications engineers answer your questions more efficiently.

If you are using any National Instruments hardware or software products related to this problem, include the configuration forms from their user manuals. Include additional pages if necessary.

| Name                                      |                                                     |
|-------------------------------------------|-----------------------------------------------------|
| Company                                   |                                                     |
| Address                                   |                                                     |
|                                           | ()                                                  |
|                                           | elProcessor                                         |
|                                           | )                                                   |
|                                           | B Display adapter                                   |
|                                           | nstalled                                            |
|                                           |                                                     |
| - ·                                       |                                                     |
|                                           | odel Revision                                       |
|                                           | Version                                             |
|                                           |                                                     |
| The problem is:                           |                                                     |
| The problem is.                           |                                                     |
|                                           |                                                     |
|                                           | ······································              |
|                                           |                                                     |
|                                           |                                                     |
|                                           |                                                     |
| The following steps reproduce the problem | n:                                                  |
|                                           |                                                     |
|                                           |                                                     |
| National Ir                               | ment on this document via the nstruments website at |
| nttp://www.natin                          | st.com/documentation/daq/                           |

# Serial Data Analyzer Hardware and Software Configuration Form

Record the settings and revisions of your hardware and software on the line to the right of each item. Complete a new copy of this form each time you revise your software or hardware configuration, and use this form as a reference for your current configuration. Completing this form accurately before contacting National Instruments for technical support helps our applications engineers answer your questions more efficiently.

# **National Instruments Products**

| Computer-Based Instrument hardware        |
|-------------------------------------------|
| Interrupt level of hardware               |
| DMA channels of hardware                  |
| Base I/O address of hardware              |
| Programming choice                        |
| National Instruments Application Software |
| Other boards in system                    |
| Base I/O address of other boards          |
| DMA channels of other boards              |
| Interrupt level of other boards           |
| Other Products                            |
| Computer make and model                   |
| Microprocessor                            |
| Clock frequency or speed                  |
| Type of video board installed             |
| Operating system version                  |
| Operating system mode                     |
| Programming language                      |
| Programming language version              |
| Other boards in system                    |
| Base I/O address of other boards          |
| DMA channels of other boards              |
| Interrupt level of other boards           |

Click here to comment on this document via the National Instruments website at http://www.natinst.com/documentation/daq/

# **Documentation Comment Form**

December 1997

6504 Bridge Point Parkway Austin, TX 78730-5039

Title:

**Edition Date:** 

National Instruments encourages you to comment on the documentation supplied with our products. This information helps us provide quality products to meet your needs.

Click here to comment on this document via the

(512) 794-5678

Serial Data Analyzer Software Reference Manual

**National Instruments website at** Part Number: 321753A-01 http://www.natinst.com/documentation/dag/ Please comment on the completeness, clarity, and organization of the manual. If you find errors in the manual, please record the page numbers and describe the errors. Thank you for your help. Phone ( \_\_\_ ) \_\_\_\_\_ Fax ( \_\_\_ ) \_\_\_\_\_ Mail to: Technical Publications Fax to: **Technical Publications** National Instruments Corporation National Instruments Corporation

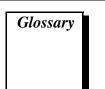

| Prefix | Meaning | Value             |
|--------|---------|-------------------|
| p-     | pico-   | 10 <sup>-12</sup> |
| n-     | nano-   | 10 <sup>-9</sup>  |
| μ-     | micro-  | 10 <sup>-6</sup>  |
| m-     | milli-  | $10^{-3}$         |
| k-     | kilo-   | 10 <sup>3</sup>   |
| M-     | mega-   | 106               |
| G-     | giga-   | 109               |

# **Numbers/Symbols**

% percent

+ positive of, or plus

- negative of, or minus

/ per

° degree

 $\Omega \hspace{1cm} \text{ohm}$ 

A

A amperes

AC alternating current

AC coupled allowing the transmission of AC signals while blocking DC signals

A/D analog-to-digital

ADC analog-to-digital converter—an electronic device, often an integrated

circuit, that converts an analog voltage to a digital number

address character code that identifies a specific location (or series of locations)

in memory

ADE application development environment—examples of ADE are

LabVIEW, LabWindows/CVI, Visual Basic, and Visual C++

amplification a type of signal conditioning that improves accuracy in the resulting

digitized signal and reduces noise

ANSI American National Standards Institute

API application programming interface

ASIC Application-Specific Integrated Circuit—a proprietary semiconductor

component designed and manufactured to perform a set of specific

functions for a specific customer

asynchronous (1) hardware—a property of an event that occurs at an arbitrary time,

without synchronization to a reference clock (2) software—a property

of a function that begins an operation and returns prior to the

completion or termination of the operation

attenuate to decrease the amplitude of a signal

attenuation ratio the factor by which a signal's amplitude is decreased

В

b bit—one binary digit, either 0 or 1

B byte—eight related bits of data, an eight-bit binary number. Also used

to denote the amount of memory required to store one byte of data.

bandwidth the range of frequencies present in a signal, or the range of frequencies

to which a measuring device can respond

base address a memory address that serves as the starting address for programmable

registers. All other addresses are located by adding to the base address.

baud rate serial communications data transmission rate expressed in bits per

second (b/s)

BCD binary-coded decimal

binary a number system with a base of 2

BIOS basic input/output system—BIOS functions are the fundamental level

of any PC or compatible computer. BIOS functions embody the basic operations needed for successful use of the computer's hardware

resources.

bipolar a signal range that includes both positive and negative values (for

example, -5 V to +5 V)

BNC a type of coaxial signal connector

buffer temporary storage for acquired or generated data (software)

burst-mode a high-speed data transfer in which the address of the data is sent

followed by back-to-back data words while a physical signal is asserted

bus the group of conductors that interconnect individual circuitry in a

computer. Typically, a bus is the expansion vehicle to which I/O or other devices are connected. Examples of PC buses are the AT bus,

NuBus, Micro Channel, and EISA bus.

bus master a type of a plug-in board or controller with the ability to read and write

devices on the computer bus

|     | - | - |
|-----|---|---|
| - 1 | r | ٦ |
|     |   |   |
|     | L | 1 |
|     |   |   |

C Celsius

cache high-speed processor memory that buffers commonly used instructions

or data to increase processing throughput

channel pin or wire lead to which you apply or from which you read the analog

or digital signal. Analog signals can be single-ended or differential. For digital signals, you group channels to form ports. Ports usually consist

of either four or eight digital channels.

channel clock the clock controlling the time interval between individual channel

sampling within a scan. Boards with simultaneous sampling do not have

this clock.

circuit trigger a condition for starting or stopping clocks

clock hardware component that controls timing for reading from or writing to

groups

CMOS complementary metal-oxide semiconductor

conversion device device that transforms a signal from one form to another. For example,

analog-to-digital converters (ADCs) for analog input, digital-to-analog converters (DACs) for analog output, digital input or output ports, and

counter/timers are conversion devices.

conversion time the time required, in an analog input or output system, from the moment

a channel is interrogated (such as with a read instruction) to the moment

that accurate data is available

counter/timer a circuit that counts external pulses or clock pulses (timing)

coupling the manner in which a signal is connected from one location to another

CPU central processing unit

crosstalk an unwanted signal on one channel due to an input on a different

channel

current drive capability the amount of current a digital or analog output channel is capable of

sourcing or sinking while still operating within voltage range

specifications

current sinking the ability of an instrument to dissipate current for analog or digital

output signals

current sourcing the ability of an instrument to supply current for analog or digital output

signals

D

D/A digital-to-analog

DAC digital-to-analog converter—an electronic device, often an integrated

circuit, that converts a digital number into a corresponding analog

voltage or current

DAQ data acquisition—(1) collecting and measuring electrical signals from

sensors, transducers, and test probes or fixtures and inputting them to a computer for processing; (2) collecting and measuring the same kinds of electrical signals with A/D and/or DIO boards plugged into a computer, and possibly generating control signals with D/A and/or DIO

boards in the same computer

dB decibel—the unit for expressing a logarithmic measure of the ratio of

two signal levels:  $dB = 20\log 10 \text{ V}1/\text{V}2$ , for signals in volts

DC direct current

DC coupled allowing the transmission of both AC and DC signals

device a plug-in instrument card or pad that can contain multiple channels and

conversion devices. Plug-in boards and PCMCIA cards, which connects

to your computer parallel port, are examples of devices.

digital trigger a TTL level signal having two discrete levels—a high and a low level

DIN Deutsche Industrie Norme

DIO digital input/output

DMA direct memory access—a method by which data can be transferred to/

from computer memory from/to a device or memory on the bus while the processor does something else. DMA is the fastest method of

transferring data to/from computer memory.

down counter performing frequency division on an internal signal

DRAM dynamic RAM

drivers software that controls a specific hardware device such as a plug-in

instrument or a GPIB interface board

dual-access memory memory that can be sequentially accessed by more than one controller

or processor but not simultaneously accessed. Also known as shared

memory.

dual-ported memory memory that can be simultaneously accessed by more than one

controller or processor

E

ECL emitter-coupled logic

EEPROM electrically erasable programmable read-only memory—ROM that can

be erased with an electrical signal and reprogrammed

electrostatically

coupled propagating a signal by means of a varying electric field

EMC electromechanical compliance

EPROM erasable programmable read-only memory—ROM that can be erased

(usually by ultraviolet light exposure) and reprogrammed

event the condition or state of an analog or digital signal

external trigger a voltage pulse from an external source that triggers an event such as an

A/D conversion

F

false triggering that occurs at an unintended time

fetch-and-deposit a data transfer in which the data bytes are transferred from the source to

the controller, and then from the controller to the target

FIFO

first-in first-out memory buffer—the first data stored is the first data sent to the acceptor. FIFOs are often used on DAQ devices to temporarily store incoming or outgoing data until that data can be retrieved or output. For example, an analog input FIFO stores the results of A/D conversions until the data can be retrieved into system memory, a process that requires the servicing of interrupts and often the programming of the DMA controller. This process can take several milliseconds in some cases. During this time, data accumulates in the FIFO for future retrieval. With a larger FIFO, longer latencies can be tolerated. In the case of analog output, a FIFO permits faster update rates, because the waveform data can be stored on the FIFO ahead of time. This again reduces the effect of latencies associated with getting the data from system memory to the DAQ device.

filtering

a type of signal conditioning that allows you to filter unwanted signals

from the signal you are trying to measure

flyby

a type of high-performance data transfer in which the data bytes pass directly from the source to the target without being transferred to the

controller

feet

ft

G

gain the factor by which a signal is amplified, sometimes expressed in

decibels

GPIB General Purpose Interface bus, synonymous with HP-IB. The standard

bus used for controlling electronic instruments with a computer. Also called IEEE 488 bus because it is defined by ANSI/IEEE Standards

488-1978, 488.1-1987, and 488.2-1987.

Н

h hour

handle pointer to a pointer to a block of memory; handles reference arrays and

strings. An array of strings is a handle to a block of memory containing

handles to strings.

handler a device driver that is installed as part of the operating system of the

computer

handshaked digital I/O a type of digital acquisition/generation where a device or module

accepts or transfers data after a digital pulse has been received. Also

called latched digital I/O.

hardware the physical components of a computer system, such as the circuit

boards, plug-in boards, chassis, enclosures, peripherals, cables, and so

on

hardware triggering a form of triggering where you set the start time of an acquisition and

gather data at a known position in time relative to a trigger signal

hex hexadecimal

Hz hertz—the number of scans read or updates written per second

ı

IC integrated circuit

ID identification

IDE integrated development environment

IEEE Institute of Electrical and Electronics Engineers

IEEE 488 the shortened notation for ANSI/IEEE Standards 488-1978,

488.1-1987, and 488.2-1987. See also GPIB.

immediate digital I/O a type of digital acquisition/generation where LabVIEW updates the

digital lines or port states immediately or returns the digital value of an

input line. Also called nonlatched digital I/O.

in. inches

**Industrial Device** 

Networks

standardized digital communications networks used in industrial automation applications; they often replace vendor-proprietary networks so that devices from different vendors can communicate in

control systems

input bias current that flows into the inputs of a circuit

input impedance the measured resistance and capacitance between the input terminals of

a circuit

input offset current the difference in the input bias currents of the two inputs of an

instrumentation amplifier

instrument driver a set of high-level software functions that controls a specific plug-in,

DAQ, PXI, GPIB, VXI, or RS-232 programmable instrument. Instrument drivers are available in several forms, ranging from a function callable language to a virtual instrument (VI) in LabVIEW.

instrumentation amplifier

a circuit whose output voltage with respect to ground is proportional to

the difference between the voltages at its two inputs

interrupt a computer signal indicating that the CPU should suspend its current

task to service a designated activity

interrupt level the relative priority at which a device can interrupt

I/O input/output—the transfer of data to/from a computer system involving

communications channels, operator interface devices, and/or data

acquisition and control interfaces

IRQ interrupt request

K

k kilo—the standard metric prefix for 1,000, or 10<sup>3</sup>, used with units of

measure such as volts, hertz, and meters

K kilo—the prefix for 1,024, or 2<sup>10</sup>, used with B in quantifying data or

computer memory

L

latched digital I/O a type of digital acquisition/generation where a device or module

accepts or transfers data after a digital pulse has been received. Also

called handshaked digital I/O.

LED light-emitting diode

library a file containing compiled object modules, each comprised of one of

more functions, that can be linked to other object modules that make use of these functions. NISDA.LIB is a library that contains instrument driver functions. The NI-DAQ function set is broken down into object modules so that only the object modules that are relevant to your application are linked in, while those object modules that are not

relevant are not linked.

LSB least significant bit

M

m meters

M (1) Mega, the standard metric prefix for 1 million or  $10^6$ , when used

with units of measure such as volts and hertz; (2) mega, the prefix for 1,048,576, or 2<sup>20</sup>, when used with B to quantify data or computer

memory

MB megabytes of memory

MBLT eight-byte block transfers in which both the Address bus and the Data

bus are used to transfer data

Mbytes/s a unit for data transfer that means 1 million or 10<sup>6</sup> bytes/s

memory buffer See buffer.

MIPS million instructions per second—the unit for expressing the speed of

processor machine code instructions

MS million samples

MSB most significant bit

MTBF mean time between failure

N

NI-SDA NI instrument driver for SDA cards

NIST National Institute of Standards and Technology

nodes execution elements of a block diagram consisting of functions,

structures, and subVIs

noise an undesirable electrical signal—Noise comes from external sources

such as the AC power line, motors, generators, transformers,

fluorescent lights, soldering irons, CRT displays, computers, electrical storms, welders, radio transmitters, and internal sources such as semiconductors, resistors, and capacitors. Noise corrupts signals you

are trying to send or receive.

nonlatched digital I/O a type of digital acquisition/generation where LabVIEW updates the

digital lines or port states immediately or returns the digital value of an input line. Also called immediate digital I/O or non-handshaking.

nonreferenced signal

sources

signal sources with voltage signals that are not connected to an absolute reference or system ground. Also called floating signal sources. Some

common example of nonreferenced signal sources are batteries,

transformers, or thermocouples.

0

onboard channels channels provided by the plug-in DAQ board

onboard RAM optional RAM usually installed into SIMM slots

operating system base-level software that controls a computer, runs programs, interacts

with users, and communicates with installed hardware or peripheral

devices

optical coupler,

optocoupler

a device designed to transfer electrical signals by utilizing light waves to provide coupling with electrical isolation between input and output.

Sometimes called optoisolator or photocoupler.

optical isolation the technique of using an optoelectric transmitter and receiver to

transfer data without electrical continuity, to eliminate high-potential

differences and transients

OUT output pin—a counter output pin where the counter can generate

various TTL pulse waveforms

output settling time the amount of time required for the analog output voltage to reach its

final value within specified limits

output slew rate the maximum rate of change of analog output voltage from one level to

another

P

pattern generation a type of handshaked (latched) digital I/O in which internal counters

generate the handshaked signal, which in turn initiates a digital transfer. Because counters output digital pulses at a constant rate, this means you can generate and retrieve patterns at a constant rate because the

handshaked signal is produced at a constant rate.

PC Card a credit-card-sized expansion card that fits in a PCMCIA slot, often

referred to as a PCMCIA card

PCI Peripheral Component Interconnect—a high-performance expansion

bus architecture originally developed by Intel to replace ISA and EISA. It is achieving widespread acceptance as a standard for PCs and work-stations; it offers a theoretical maximum transfer rate of 132

Mbytes/s.

PCI-MITE is a custom ASIC designed by National Instruments that implements the

PCI bus interface. The PCI-MITE supports bus mastering for high speed data transfers over the PCI bus. It is also used in PXI cards.

PCMCIA an expansion bus architecture that has found widespread acceptance as

a *de facto* standard in notebook-size computers. It originated as a specification for add-on memory cards written by the Personal

Computer Memory Card International Association.

pipeline a high-performance processor structure in which the completion of an

instruction is broken into its elements so that several elements can be

processed simultaneously from different instructions

Plug and Play devices devices that do not require DIP switches or jumpers to configure

resources on the devices—also called switchless devices

port (1) a communications connection on a computer or a remote controller

(2) a digital port, consisting of four or eight lines of digital input and/or

output

posttriggering the technique used on an instrument to acquire a programmed number

of samples after trigger conditions are met

ppm parts per million

pretriggering the technique used on an instrument to keep a continuous buffer filled

with data, so that when the trigger conditions are met, the sample

includes the data leading up to the trigger condition

propagation the transmission of a signal through a computer system

propagation delay the amount of time required for a signal to pass through a circuit

protocol the exact sequence of bits, characters, and control codes used to transfer

data between computers and peripherals through a communications

channel.

pts points

pulse trains multiple pulses

pulsed output a form of counter signal generation by which a pulse is outputted when

a counter reaches a certain value

PXI stands for PCI eXtensions for Instrumentation. PXI is an open

specification that builds off the CompactPCI specification by adding

instrumentation-specific features.

R

RAM random-access memory

real time a property of an event or system in which data is processed as it is

acquired instead of being accumulated and processed at a later time

resolution the smallest signal increment that can be detected by a measurement

system. Resolution can be expressed in bits, in proportions, or in percent of full scale. For example, a system has 12-bit resolution, one

part in 4,096 resolution, and 0.0244 percent of full scale.

retry an acknowledge by a destination that signifies that the cycle did not

complete and should be repeated

ribbon cable a flat cable in which the conductors are side by side

rise time the difference in time between the 10% and 90% points of a system's

step response

rms root mean square—the square root of the average value of the square of

the instantaneous signal amplitude; a measure of signal amplitude

ROM read-only memory

RTSI bus real-time system integration bus—the National Instruments timing bus

that connects instruments directly, by means of connectors on top of the

boards, for precise synchronization of functions

S

s seconds

S samples

sample counter the clock that counts the output of the channel clock, in other words, the

number of samples taken. On boards with simultaneous sampling, this counter counts the output of the scan clock and hence the number of

scans.

scan one or more analog or digital input samples. Typically, the number of

input samples in a scan is equal to the number of channels in the input group. For example, one pulse from the scan clock produces one scan which acquires one new sample from every analog input channel in the

group.

scan clock the clock controlling the time interval between scans. On boards with

interval scanning support (for example, the AT-MIO-16F-5), this clock gates the channel clock on and off. On boards with simultaneous sampling (for example, the EISA-A2000), this clock clocks the track-

and-hold circuitry.

scan rate the number of scans per second. For example, a scan rate of 10 Hz

means sampling each channel 10 times per second.

SCXI Signal Conditioning eXtensions for Instrumentation—the National

Instruments product line for conditioning low-level signals within an external chassis near sensors so only high-level signals are sent to

instruments in the noisy PC environment

SDA Serial Data Analyzer

SDK software development kit

settling time the amount of time required for a voltage to reach its final value within

specified limits

shared memory See dual-access memory

signal conditioning the manipulation of signals to prepare them for digitizing

signal divider performing frequency division on an external signal

SIMM single in-line memory module

SMB a type of miniature coaxial signal connector

SNR signal-to-noise ratio—the ratio of the overall rms signal level to the rms

noise level, expressed in decibels

software trigger a programmed event that triggers an event such as data acquisition

software triggering a method of triggering in which you simulate an analog trigger using

software. Also called conditional retrieval.

source impedance a parameter of signal sources that reflects current-driving ability of

voltage sources (lower is better) and the voltage-driving ability of

current sources (higher is better)

SOURCE input pin an counter input pin where the counter counts the signal transitions

S/s samples per second—used to express the rate at which an instrument

samples an analog signal

statically configured

device

a device whose logical address cannot be set through software; that is,

it is not dynamically configurable

switchless device devices that do not require dip switches or jumpers to configure

resources on the devices—also called Plug and Play devices

synchronous (1) hardware—a property of an event that is synchronized to a reference

clock (2) software—a property of a function that begins an operation

and returns only when the operation is complete

system RAM RAM installed on a personal computer and used by the operating

system, as contrasted with onboard RAM

system noise a measure of the amount of noise seen by an analog circuit or an ADC

when the analog inputs are grounded

T

TC terminal count—the highest value of a counter

throughput rate the data, measured in bytes/s, for a given continuous operation,

calculated to include software overhead. Throughput Rate = Transfer

RateSoftware Overhead Factor.

top-level VI VI at the top of the VI hierarchy. This term is used to distinguish the VI

from its subVIs.

transducer See sensor

transducer excitation a type of signal conditioning that uses external voltages and currents to

excite the circuitry of a signal conditioning system into measuring

physical phenomena

transfer rate the rate, measured in bytes/s, at which data is moved from source to

destination after software initialization and set up operations; the

maximum rate at which the hardware can operate

trigger any event that causes or starts some form of data capture

TTL transistor-transistor logic

U

UART universal asynchronous receiver/transmitter—an integrated circuit that

converts parallel data to serial data (and vice versa), commonly used as a computer bus to serial device interface for serial communication

UI update interval

unipolar a signal range that is always positive (for example, 0 to  $\pm 10 \text{ V}$ )

update the output equivalent of a scan. One or more analog or digital output

samples. Typically, the number of output samples in an update is equal to the number of channels in the output group. For example, one pulse from the update clock produces one update that sends one new sample

to every analog output channel in the group.

update rate the number of output updates per second

V

V volts

V<sub>DC</sub> volts direct current

VDMAD virtual DMA driver

VI virtual instrument—(1) a combination of hardware and/or software

elements, typically used with a PC, that has the functionality of a classic stand-alone instrument (2) a LabVIEW software module (VI), which consists of a front panel user interface and a block diagram program

V<sub>IH</sub> volts, input high

V<sub>II</sub> volts, input low

V<sub>in</sub> volts in

VISA virtual instrument software architecture—a new driver software

architecture developed by National Instruments to unify

instrumentation software GPIB, DAQ, and VXI. It has been accepted as

a standard for VXI by the VXIplug&play Systems Alliance.

visual basic custom

control (VBXs)

a specific form of binary packaged object that can be created by different companies and integrated into applications written using

Visual Basic

V<sub>OH</sub> volts, output high

V<sub>OL</sub> volts, output low

VPICD virtual programmable interrupt controller device

V<sub>ref</sub> reference voltage

# W

waveform multiple voltage readings taken at a specific sampling rate

wire data path between nodes

word the standard number of bits that a processor or memory manipulates at

one time. Microprocessors typically use 8, 16, or 32-bit words.

working voltage the highest voltage that should be applied to a product in normal use,

normally well under the breakdown voltage for safety margin. See also

Breakdown Voltage.

# Index

| A                                                                     | В                                       |
|-----------------------------------------------------------------------|-----------------------------------------|
| application development, 2-1 to 2-14. See also                        | board functions                         |
| board functions; channel functions.                                   | configuration functions, 3-7 to 3-17    |
| building LabVIEW applications, 2-3 to 2-4                             | application development overview, 2-5   |
| compiler information, 2-2                                             | function tree for LabWindows/CVI        |
| dynamic link libraries, 2-1                                           | software (table), 1-5                   |
| environments for application                                          | niSda_GetAttribute, 3-11 to 3-13        |
| development, 1-1                                                      | niSda_RecallSetup, 3-16 to 3-17         |
| function overview, 2-4 to 2-8                                         | niSda_SaveSetup, 3-14 to 3-15           |
| header files, 2-2                                                     | niSda_SetAttribute, 3-8 to 3-10         |
| import libraries                                                      | life-cycle functions, 3-1 to 3-6        |
| defined, 2-1                                                          | application development overview, 2-4   |
| Microsoft Visual C++ and Borland C++                                  | function tree for LabWindows/CVI        |
| (table), 2-2                                                          | software (table), 1-5                   |
| NISDA.LIB, 2-2                                                        | niSda_close, 3-5 to 3-6                 |
| overview, 2-1                                                         | niSda_init, 3-2 to 3-4                  |
| programming guidelines, 2-2                                           | list of functions, 3-1                  |
| programming with SDA instrument driver,                               | overview, 3-1                           |
| 2-8 to 2-14                                                           | utility functions, 3-18 to 3-28         |
| C implementation, 2-9 to 2-12                                         | application development overview, 2-5   |
| example application, 2-8 to 2-9                                       | function tree for LabWindows/CVI        |
| G implementation, 2-12 to 2-14                                        | software (table), 1-5                   |
| attribute functions. See also configuration                           | niSda_error_message, 3-25 to 3-26       |
| functions.                                                            | niSda_error_query, 3-23 to 3-24         |
| function tree for LabWindows/CVI                                      | niSda_reset, 3-19 to 3-20               |
| software (table), 1-6                                                 | niSda_revision_query, 3-27 to 3-28      |
| niSda_ChannelGetAttribute, 3-43 to 3-46                               | niSda_self_test, 3-21 to 3-22           |
| niSda_ChannelSetAttribute, 3-40 to 3-42                               | Borland C++ import library (table), 2-2 |
| attributes                                                            | bulletin board support, D-1             |
| list of SDA instrument driver software attributes (table), A-1 to A-3 |                                         |
| autoucs (table), A-1 to A-3                                           |                                         |

value attributes (table), B-1 to B-4

| C                                    | transmission functions             |
|--------------------------------------|------------------------------------|
| C languages                          | function tree for LabWindows/CVI   |
| implementation of SDA application    | software (table), 1-6              |
| example, 2-9 to 2-12                 | niSda_ChannelAbort, 3-77 to 3-78   |
| Microsoft Visual C++ and Borland C++ | niSda_ChannelCheckReception,       |
| import libraries (table), 2-2        | 3-61 to 3-63                       |
| channel functions                    | niSda_ChannelCheckTransmission,    |
| application development overview,    | 3-73 to 3-74                       |
| 2-6 to 2-8                           | niSda_ChannelInsertError,          |
| attribute functions                  | 3-75 to 3-76                       |
| function tree for LabWindows/CVI     | niSda_ChannelReceive, 3-55 to 3-57 |
| software (table), 1-6                | niSda_ChannelTransmit,             |
| niSda_ChannelGetAttribute,           | 3-64 to 3-66                       |
| 3-43 to 3-46                         | niSda_ChannelTransmitFile,         |
| niSda_ChannelSetAttribute,           | 3-70 to 3-72                       |
| 3-40 to 3-42                         | niSda_ChannelTransmitPattern,      |
| configuration functions              | 3-67 to 3-69                       |
| function tree for LabWindows/CVI     | trigger functions                  |
| software (table), 1-5 to 1-6         | function tree for LabWindows/CVI   |
| niSda_ChannelConfigureGP,            | software (table), 1-6              |
| 3-32 to 3-33                         | niSda_ChannelTrigger, 3-79 to 3-80 |
| niSda_ChannelConfigureRS232,         | compiler information, 2-2          |
| 3-34 to 3-36                         | configuration functions            |
| niSda_ChannelConfigureRS485,         | board functions, 3-7 to 3-17       |
| 3-37 to 3-39                         | application development            |
| niSda_ChannelReset, 3-30 to 3-31     | overview, 2-5                      |
| function tree for LabWindows/CVI     | function tree for LabWindows/CVI   |
| software (table), 1-5                | software (table), 1-5              |
| list of functions, 3-29              | niSda_GetAttribute, 3-11 to 3-13   |
| overview, 3-29                       | niSda_RecallSetup, 3-16 to 3-17    |
| transceiver functions                | niSda_SaveSetup, 3-14 to 3-15      |
| function tree for LabWindows/CVI     | niSda_SetAttribute, 3-8 to 3-10    |
| software (table), 1-6                | channel functions                  |
| niSda_ChannelDisableClock            | function tree for LabWindows/CVI   |
| Transceiver, 3-53 to 3-54            | software (table), 1-5 to 1-6       |
| niSda_ChannelDisableData             | niSda_ChannelConfigureGP,          |
| Tranceiver, 3-49 to 3-50             | 3-32 to 3-33                       |
| niSda_ChannelEnableClock             | niSda_ChannelConfigureRS232,       |
| Transceiver, 3-51 to 3-52            | 3-34 to 3-36                       |
| niSda_ChannelEnableData              | niSda_ChannelConfigureRS485,       |
| Tranceiver, 3-47 to 3-48             | 3-37 to 3-39                       |

| niSda_ChannelReset, 3-30 to 3-31 customer communication, <i>xii</i> , D-1 to D-2 <b>D</b> data types    compatible types and arrays (table),         1-2 to 1-3         overview, 1-2  documentation    conventions used in manual, <i>x</i> | H header files including driver function prototypes (note), 1-3 NISDA.H, 2-2  I import libraries defined, 2-1                                                                                                    |
|----------------------------------------------------------------------------------------------------|----------------------------------------------------------------------------------------------------|
| National Instruments documentation, <i>xi</i> organization of manual, <i>ix-x</i> related documentation, <i>xi</i> -12                                                                                                    | Microsoft Visual C++ and Borland C++ (table), 2-2<br>NISDA.LIB, 2-2                                                                                                    |
| e-mail support, D-2 electronic support services, D-1 to D-2  F  fax and telephone support numbers, D-2 Fax-on-Demand support, D-2 FTP support, D-1 functions. See board functions; channel functions.  G  G language implementation of SDA   | L LabVIEW software building applications, 2-3 to 2-4 overview, 1-8 SDA VIs available (figure), 1-4 LabWindows/CVI software function tree for SDA (table), 1-5 to 1-6 overview, 1-8 to 1-9 life-cycle functions, 3-1 to 3-6 application development overview, 2-4 function tree for LabWindows/CVI software (table), 1-5 niSda_close, 3-5 to 3-6 niSda_init, 3-2 to 3-4 |
| application example, 2-12 to 2-14 channel configuration (figure), 2-13 channel transmission and reception operation (figure), 2-14 closing (figure), 2-14 initialization and board configuration (figure), 2-12                              | manual. <i>See</i> documentation.  Microsoft Visual C++ import library (table), 2-2                                                                                                    |

| N                                                          | niSda_RecallSetup function, 3-16 to 3-17           |
|------------------------------------------------------------|----------------------------------------------------|
| niSda_ChannelAbort function, 3-77 to 3-78                  | niSda_reset function, 3-19 to 3-20                 |
| niSda_ChannelCheckReception function,                      | niSda_revision_query function, 3-27 to 3-28        |
| 3-61 to 3-63                                               | niSda_SaveSetup function, 3-14 to 3-15             |
| niSda_ChannelCheckTransmission function,                   | niSda_self_test function, 3-21 to 3-22             |
| 3-73 to 3-74                                               | niSda_SetAttribute function, 3-8 to 3-10           |
| niSda_ChannelConfigureGP function,                         |                                                    |
| 3-32 to 3-33                                               | Р                                                  |
| niSda_ChannelConfigureRS232 function,                      | -                                                  |
| 3-34 to 3-36                                               | programming language considerations,<br>1-3 to 1-7 |
| niSda_ChannelConfigureRS485 function,                      |                                                    |
| 3-37 to 3-39                                               | application development environments, 1-1          |
| niSda_ChannelDisableClockTransceiver                       | code examples, 1-7                                 |
| function, 3-53 to 3-54                                     | LabVIEW environment, 1-4                           |
| niSda_ChannelDisableDataTranceiver                         | LabWindows/CVI environment,                        |
| function, 3-49 to 3-50                                     | 1-4 to 1-6                                         |
| niSda_ChannelEnableClockTransceiver function, 3-51 to 3-52 | programming with SDA instrument driver.            |
| niSda_ChannelEnableDataTranceiver                          | See application development.                       |
| function, 3-47 to 3-48                                     | prototypes, including (note), 1-3                  |
| niSda_ChannelGetAttribute function,                        | r,                                                 |
| 3-43 to 3-46                                               |                                                    |
| niSda_ChannelInsertError function,                         | <b>S</b>                                           |
| 3-75 to 3-76                                               | SDA instrument driver software. See also           |
| niSda_ChannelReceive function, 3-55 to 3-57                | board functions; channel functions.                |
| niSda_ChannelReset function, 3-30 to 3-31                  | application development                            |
| niSda_ChannelSetAttribute function,                        | environments, 1-1                                  |
| 3-40 to 3-42                                               | architecture (figure), 1-7                         |
| niSda_ChannelTransmit function,                            | attributes (table), A-1 to A-3                     |
| 3-64 to 3-66                                               | data types                                         |
| niSda_ChannelTransmitFile function,                        | compatible types and arrays (table)                |
| 3-70 to 3-72                                               | 1-2 to 1-3                                         |
| niSda_ChannelTransmitPattern function,                     | overview, 1-2                                      |
| 3-67 to 3-69                                               | interface, 2-1                                     |
| niSda_ChannelTrigger function, 3-79 to 3-80                | loading from CD-ROM, 1-1                           |
| niSda_close function, 3-5 to 3-6                           | overview, 1-9                                      |
| niSda_error_message function, 3-25 to 3-26                 | programming language considerations,               |
| niSda_error_query function, 3-23 to 3-24                   | 1-3 to 1-7                                         |
| niSda_GetAttribute function, 3-11 to 3-13                  | code examples, 1-7                                 |
| NISDA.H header file, 2-2                                   | LabVIEW environment, 1-4                           |
| niSda_init function, 3-2 to 3-4                            |                                                    |

| LabWindows/CVI environment,                   | niSda_ChannelCheckTransmission,         |
|-----------------------------------------------|-----------------------------------------|
| 1-4 to 1-6                                    | 3-73 to 3-74                            |
| requirements for getting started, 1-8         | niSda_ChannelInsertError, 3-75 to 3-76  |
| software programming choices, 1-8 to 1-9      | niSda_ChannelReceive, 3-55 to 3-57      |
| driver software, 1-9                          | niSda_ChannelTransmit, 3-64 to 3-66     |
| National Instruments application              | niSda_ChannelTransmitFile, 3-70 to 3-72 |
| software, 1-8 to 1-9                          | niSda_ChannelTransmitPattern,           |
| status codes (table), C-1 to C-3              | 3-67 to 3-69                            |
| value attributes (table), B-1 to B-4          | trigger functions                       |
| Serial Data Analyzer instrument driver. See   | function tree for LabWindows/CVI        |
| SDA instrument driver software.               | software (table), 1-6                   |
| software programming choices, 1-8 to 1-9. See | niSda_ChannelTrigger, 3-79 to 3-80      |
| also programming language considerations.     |                                         |
| driver software, 1-9                          | 11                                      |
| National Instruments application              | U                                       |
| software, 1-8 to 1-9                          | utility functions, 3-18 to 3-28         |
| status codes                                  | application development overview, 2-5   |
| format, 1-2                                   | function tree for LabWindows/CVI        |
| list of codes (table), C-1 to C-3             | software (table), 1-5                   |
|                                               | niSda_error_message, 3-25 to 3-26       |
| т                                             | niSda_error_query, 3-23 to 3-24         |
| Т                                             | niSda_reset, 3-19 to 3-20               |
| technical support, D-1 to D-2                 | niSda_revision_query, 3-27 to 3-28      |
| telephone and fax support numbers, D-2        | niSda_self_test, 3-21 to 3-22           |
| transceiver functions                         |                                         |
| function tree for LabWindows/CVI              | V                                       |
| software (table), 1-6                         | •                                       |
| niSda_ChannelDisableClockTransceiver,         | value attributes (table), B-1 to B-4    |
| 3-53 to 3-54                                  | variable data types (table), 1-2 to 1-3 |
| $ni Sda\_Channel Disable Data Tranceiver,\\$  |                                         |
| 3-49 to 3-50                                  | W                                       |
| niSda_ChannelEnableClockTransceiver,          | <del></del>                             |
| 3-51 to 3-52                                  | Windows application development. See    |
| niSda_ChannelEnableDataTranceiver,            | application development.                |
| 3-47 to 3-48                                  |                                         |
| transmission functions                        |                                         |
| function tree for LabWindows/CVI              |                                         |

3-61 to 3-63

software (table), 1-6

niSda\_ChannelAbort, 3-77 to 3-78 niSda\_ChannelCheckReception,